IBM® DB2 Universal Database™

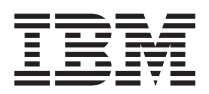

# Замечания по выпуску

*Версия 8.1 FixPak 5*

IBM® DB2 Universal Database™

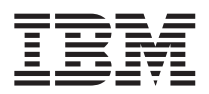

# Замечания по выпуску

*Версия 8.1 FixPak 5*

## Содержание

 $\overline{\phantom{a}}$ 

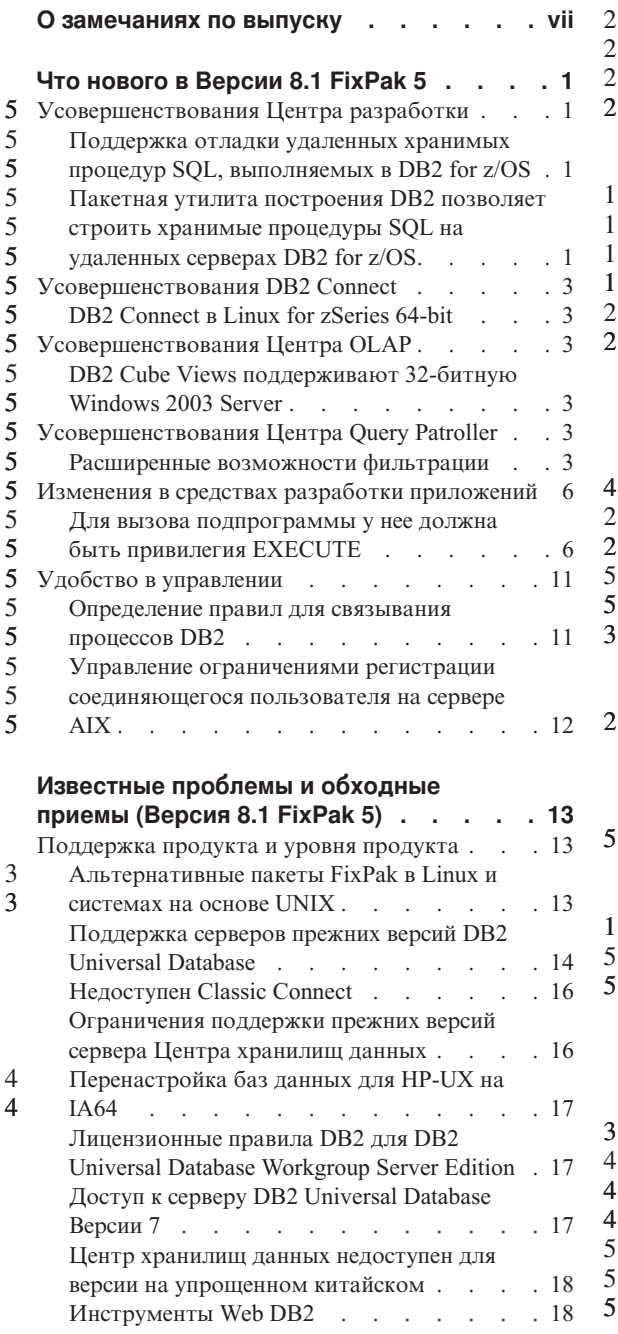

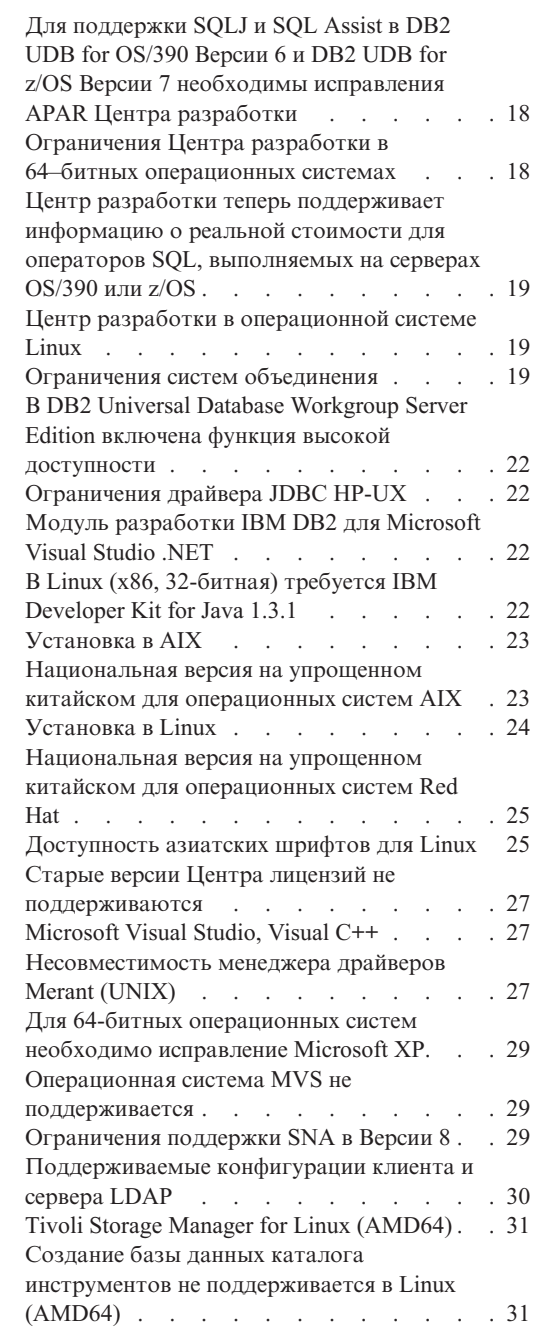

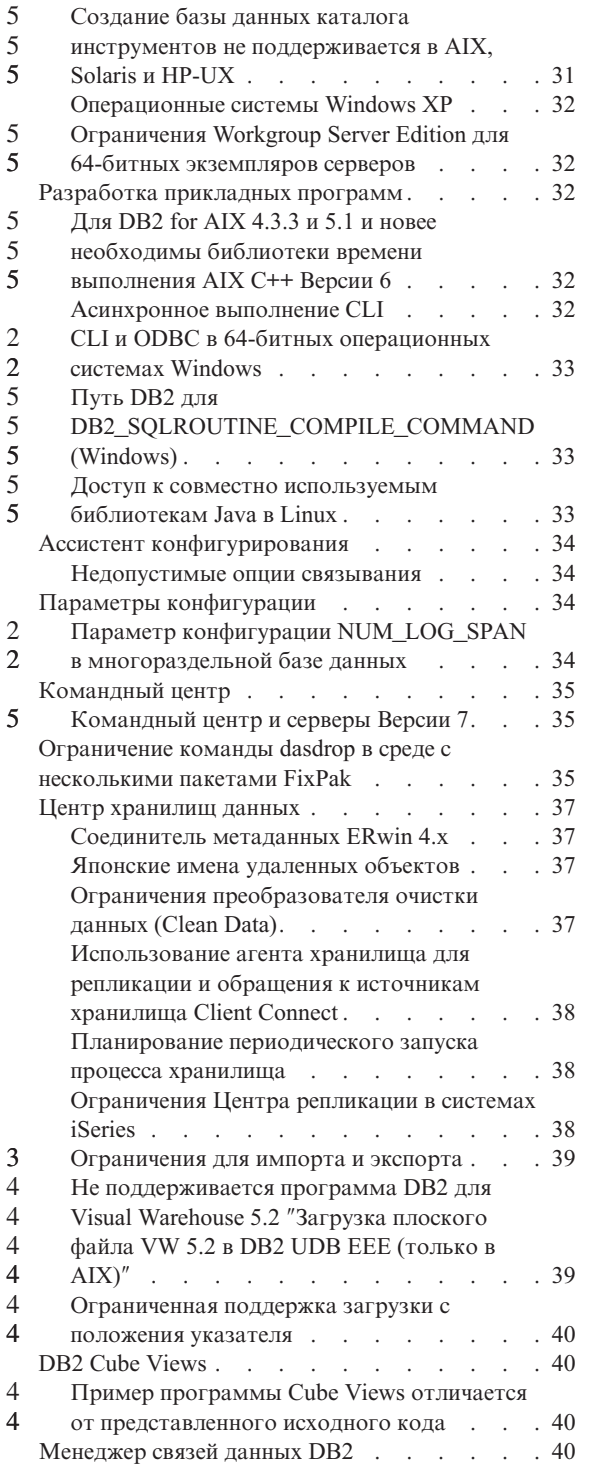

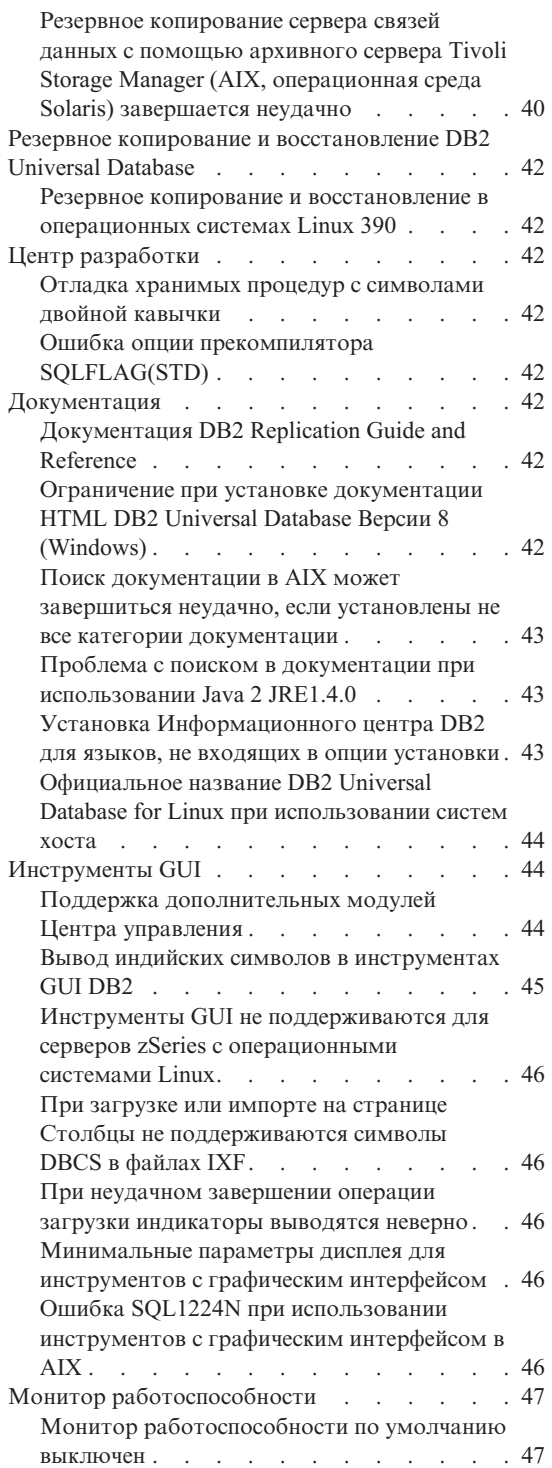

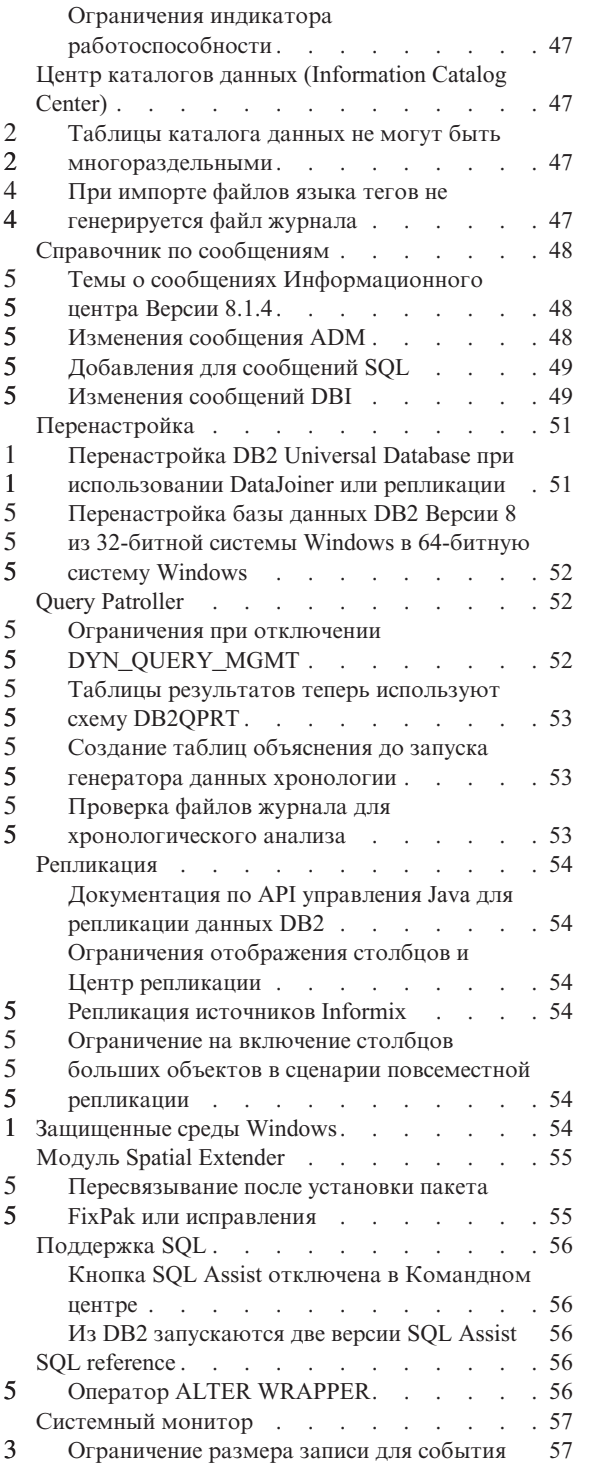

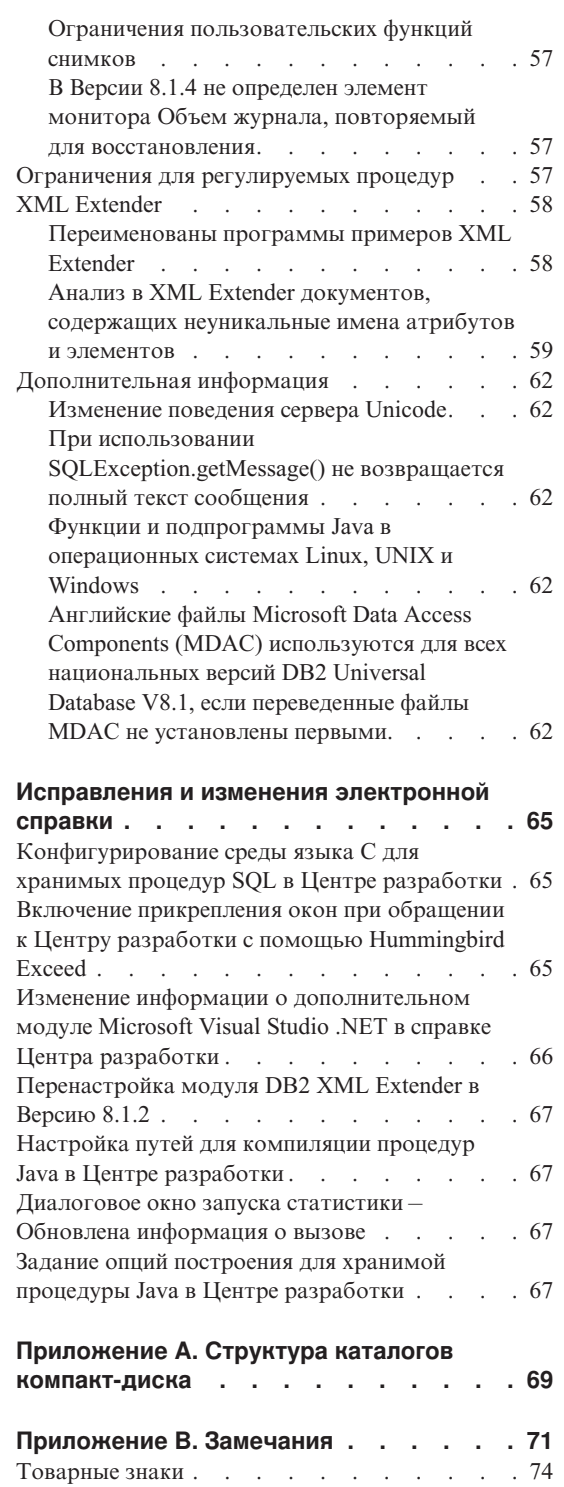

4 4 4

## <span id="page-8-0"></span>**О замечаниях по выпуску**

#### **Содержание:**

Замечания по выпуску содержат последнюю информацию по следующим продуктам DB2®, Версия 8:

DB2 Universal Database™ Personal Edition DB2 Universal Database Workgroup Server Edition DB2 Universal Database Workgroup Server Unlimited Edition DB2 Universal Database Enterprise Server Edition DB2 Personal Developer's Edition DB2 Universal Developer's Edition DB2 Warehouse Manager DB2 Warehouse Manager Sourcing Agent for z/OS™ DB2 Data Links Manager DB2 Net Search Extender DB2 Spatial Extender DB2 Intelligent Miner™ Scoring DB2 Intelligent Miner Modeling DB2 Intelligent Miner Visualization DB2 Connect™ Application Server Edition DB2 Connect Enterprise Edition DB2 Connect Personal Edition DB2 Connect Unlimited Edition DB2 Query Patroller

#### **Структура:**

Замечания по выпуску разделены на три части: • В первой части описано, что нового появилось в этом выпуске. • Вторая часть содержит описания проблем, ограничений и обходных приемов, известных на момент публикации, и влияющих на перечисленные выше продукты. Прочтите ее, чтобы узнать о проблемах, связанных с данным выпуском продуктов семейства DB2. • Третья часть содержит исправления и дополнения информации справки к инструментам продуктов DB2 с графическим интерфейсом. Наиболее свежая документация доступна в последней версии Информационного центра DB2 через браузер. URL для загрузки свежей версии документации приведен ниже в разделе Дополнительные ресурсы. Пометки в документации Информационного центра DB2 отмечают текст, который был добавлен или изменен с момента выпуска документации для версии 8.1 в формате PDF. Вертикальная черта (|) отмечает информацию, которая была добавлена с момента первого выпуска Версии 8.1. Цифровые 3 3 3 3 3 3 3 3 1 1 1 1 1 1 1

индикаторы, например, 1 или 2, указывают, что была добавлена информация для пакета FixPak или уровня выпуска, заканчивающегося этой же цифрой. Например, 1 указывает, что информация была добавлена или изменена в пакете FixPak 1, а 2 - что информация была изменена для Версии 8.1.2.

Обновление книги *Data Links Manager Administration Guide and Reference* в формате PDF (номер книги SC27-1221-01), сделанное после применения пакета FixPak 1, можно загрузить с сайта поддержки DB2: http://www.ibm.com/software/data/db2/udb/winos2unix/support

#### **Дополнительные источники:**

> Документация по DB2 Life Sciences Data Connect product доступна для скачивания с сайта программного обеспечения IBM: http://www.ibm.com/software/data/db2/lifesciencesdataconnect/

Если вы хотите смотреть документацию DB2 в формате HTML, вызовите Информационный центр DB2 в формате HTML по адресу [http://publib.boulder.ibm.com/infocenter/db2help/.](http://publib.boulder.ibm.com/infocenter/db2help/) Другой вариант - установить Информационный центр DB2 в формате HTML в вашей системе; образ компакт-диска *DB2 HTML Documentation* (Документация DB2 в формате HTML) можно получить на том же сайте. Исправления в документацию DB2 в формате HTML вносятся в каждом выпуске. Чтобы получить самый свежий вариант документации, вызовите Информационный центр DB2 в формате HTML или загрузите с него образ компакт-диска *DB2 HTML Documentation* (Документация DB2 в формате HTML) для установки в вашей системе. Документация в формате PDF обновляется реже.

Дополнительную информацию о Центре разработки DB2 и DB2 for z/OS смотрите по адресу [http://www.ibm.com/software/data/db2/os390/spb/.](http://www.ibm.com/software/data/db2/os390/spb/)

Для получения последней информации о семействе продуктов DB2 оформите бесплатную подписку на журнал *DB2 Magazine*. Электронная версия журнала доступна по адресу http://www.db2mag.com; там же приводятся и инструкции по подписке.

## <span id="page-10-0"></span>Что нового в Версии 8.1 FixPak 5

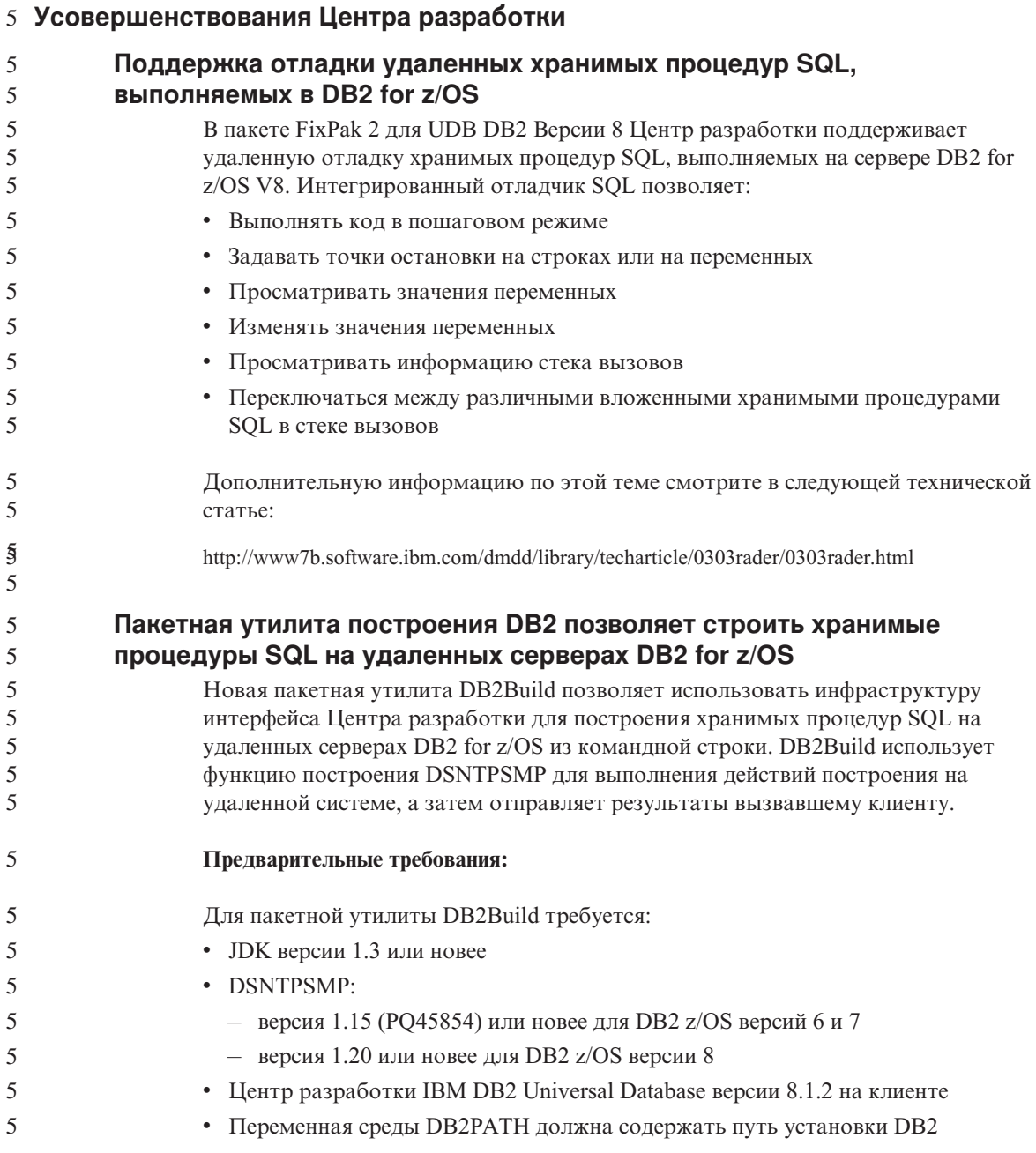

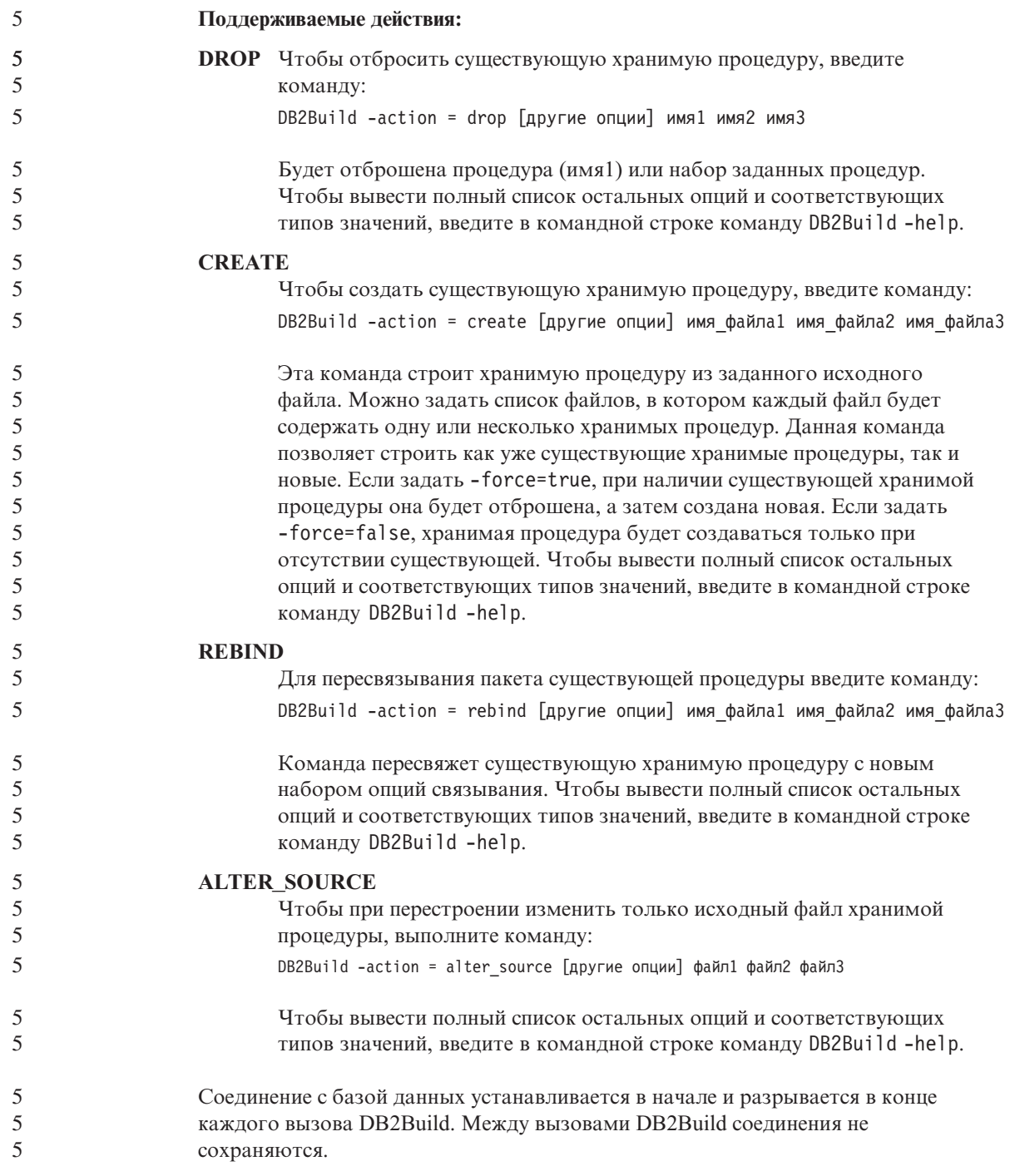

<span id="page-12-0"></span>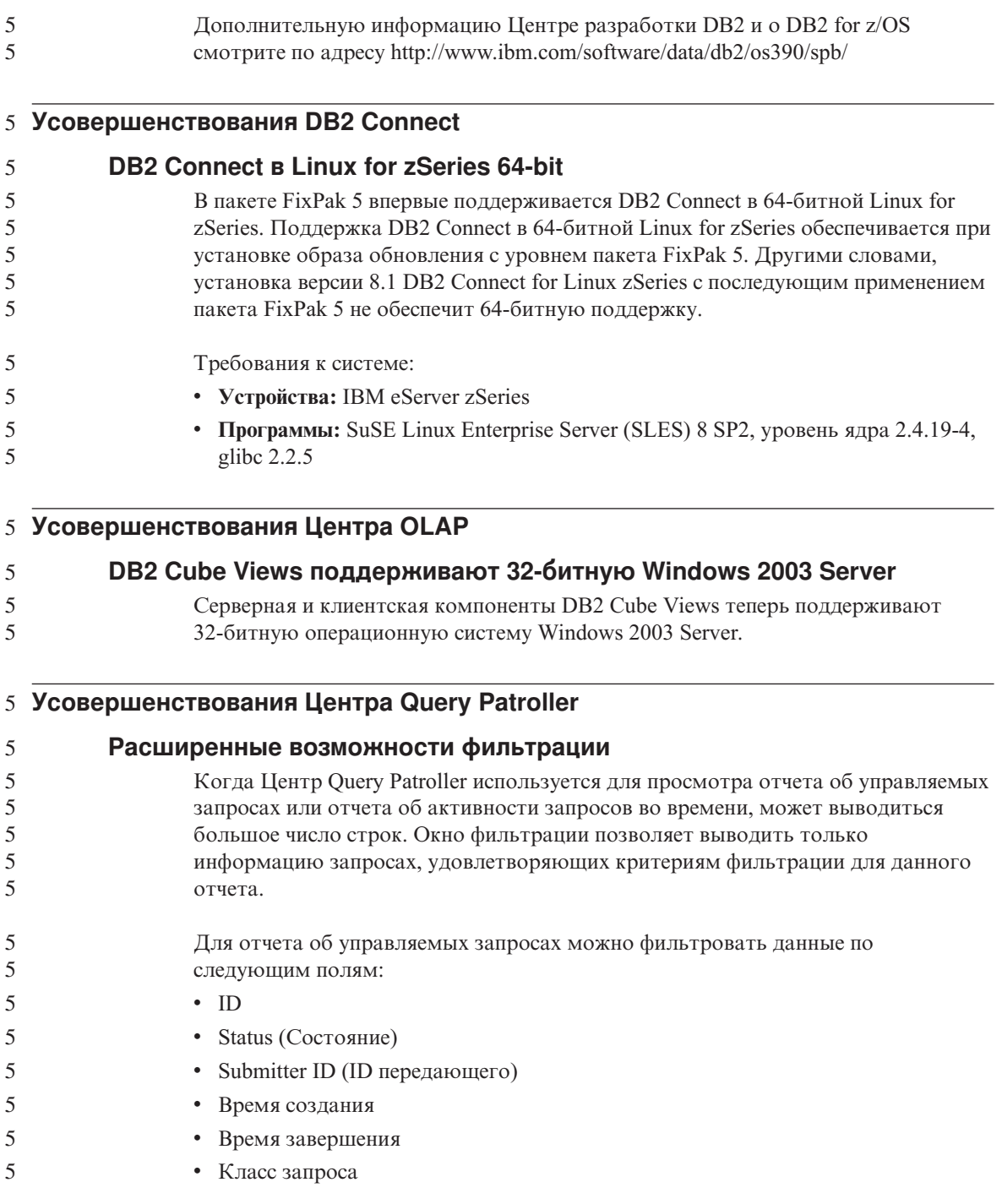

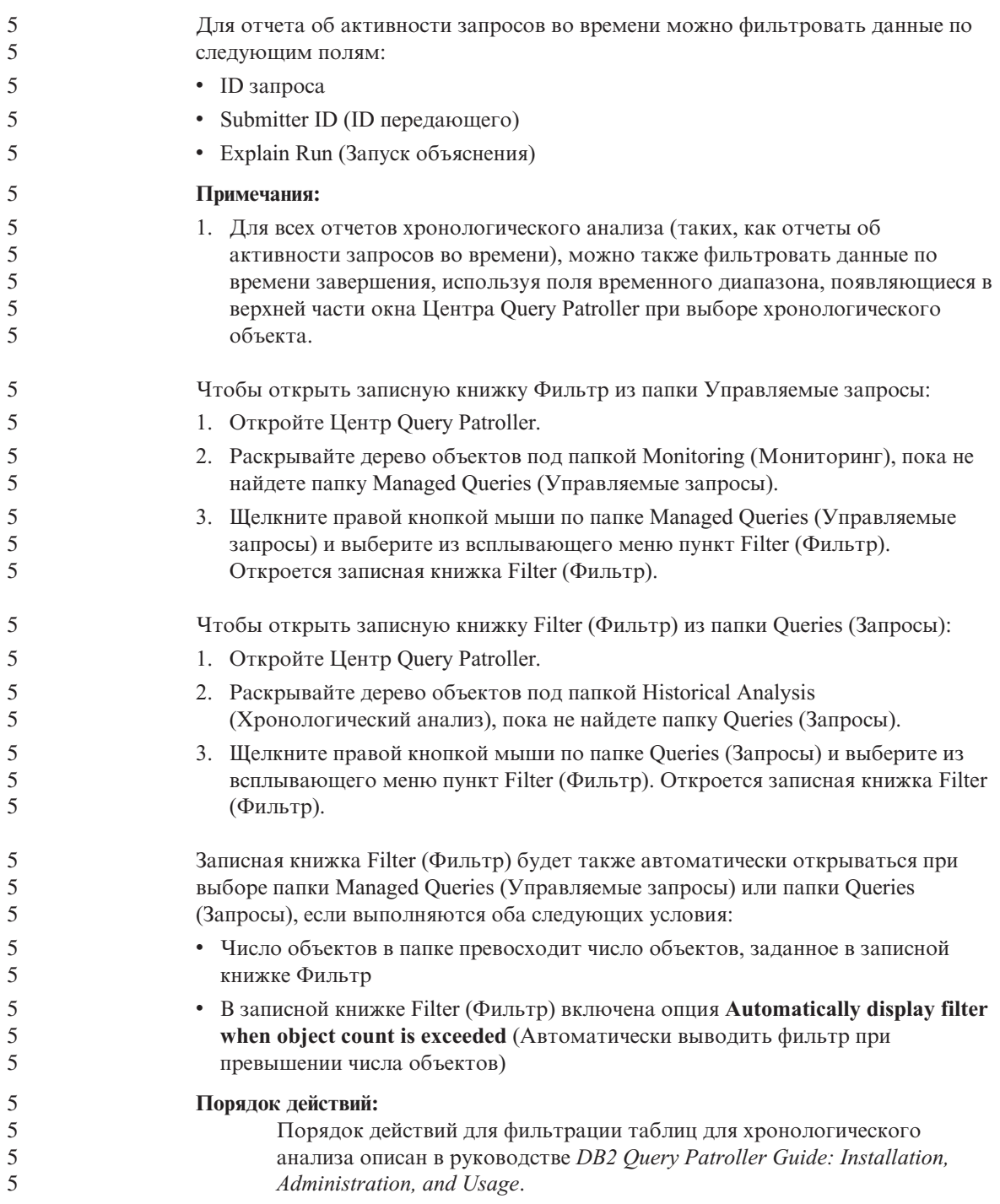

В следующей таблице указано, какие значения нужно ввести для каждого столбца в диалоговом окне Filter (Фильтр) для папки Managed Queries (Управляемые запросы):

*Таблица 1. Правильные значения для диалогового окна Filter (Фильтр) папки Managed Queries (Управляемые запросы)*

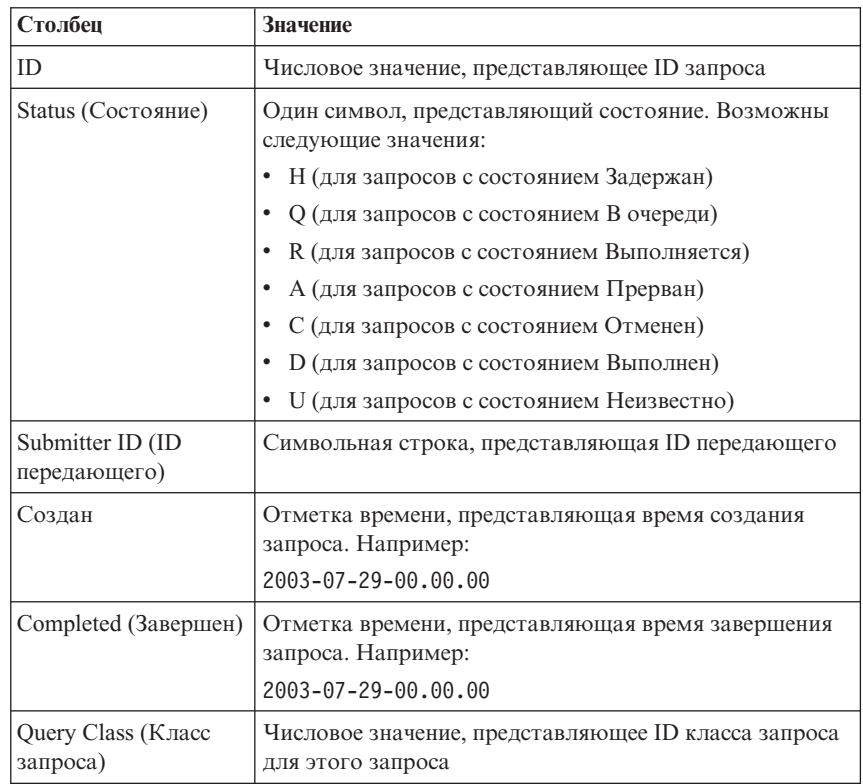

В следующей таблице указано, какие значения нужно ввести для каждого столбца в диалоговом окне Filter (Фильтр) для папки Historical Queries (Хронологические запросы):

*Таблица 2. Правильные значения для окна Filter (Фильтр) папки Historical Queries (Хронологические запросы)*

| Столбец                          | <b>Значение</b>                                  |
|----------------------------------|--------------------------------------------------|
| ID                               | Числовое значение, представляющее ID запроса     |
| Submitter ID (ID<br>передающего) | Символьная строка, представляющая ID передающего |

<span id="page-15-0"></span>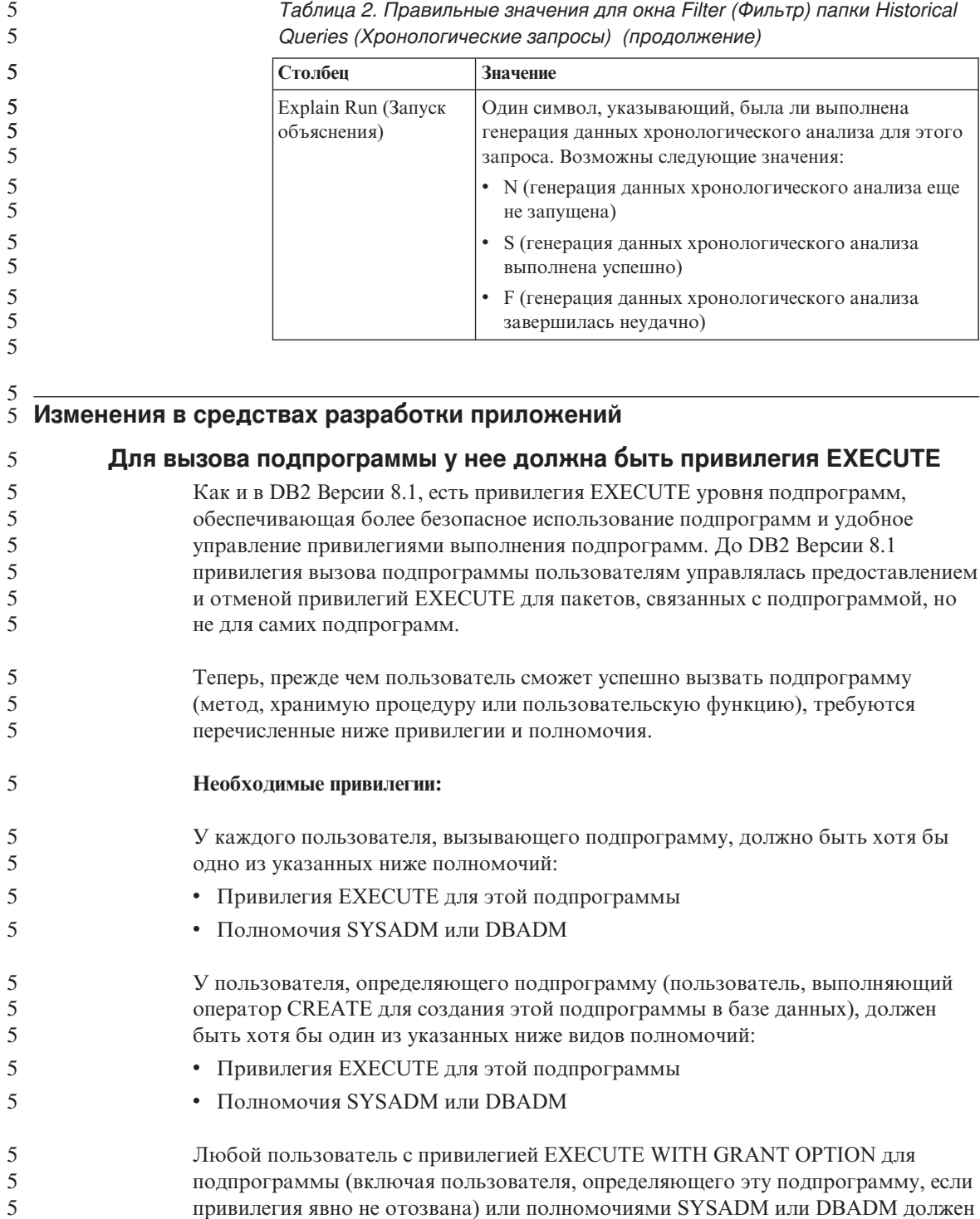

явно предоставлять привилегию EXECUTE для подпрограммы всем пользователям (PUBLIC) или ID авторизации пользователей, которые будут вызывать эту подпрограмму. Не следует без необходимости предоставлять привилегию EXECUTE для подпрограммы всем пользователям (PUBLIC), так как это дает возможность вызова этой подпрограммы любым пользователем базы данных.

#### Связь между владельцем пакета, пользователем, определяющем подпрограмму, и пользователем, вызывающем подпрограмму:

#### Влалелен пакета

5

5

 $\mathfrak s$ 

5

5

5

5

5

5

5

5

5

5

5

5

5

5

5

5

5

5

5

5

5

5

5

5

5

5

5

5

5

5

5

5

5

5

5

5

5

5

В контексте внешних подпрограмм владелец пакета - это владелец отдельного пакета, участвующего в реализации подпрограммы. Владелец пакета - это пользователь, связывающий пакет с базой данных командой BIND, или пользователь, заданный опцией прекомпилирования/связывания OWNER, если такая опция была задана. По выполнении команды BIND владелец пакета получает привилегии EXECUTE WITH GRANT для пакета. Библиотека подпрограммы или исполняемый файл может содержать несколько пакетов; тогда с ней связано несколько владельцев пакетов.

#### Определяющий подпрограмму

Определяющий подпрограмму - это ID пользователя, создавшего подпрограмму в базе данных оператором CREATE. Обычно это администратор базы данных или владелец пакета подпрограммы. При вызове подпрограммы во время загрузки пакета права выполнять один или несколько пакетов, связанных с подпрограммой, теперь зависят от прав пользователя, определяющего подпрограмму, (а не от прав пользователя, вызывающего подпрограмму). Роль пользователя, определяющего подпрограмму, состоит в том, чтобы собрать под одним ID пользователя привилегии, позволяющие:

- Создать подпрограмму
- Выполнить пакеты подпрограммы
- Выполнить подпрограмму
- Предоставить другому ID пользователя привилегию выполнения подпрограммы

Кроме того, в роль пользователя, определяющий подпрограмму, входят функции главного менеджера по привилегиям для подпрограммы. Создав подпрограмму в базе данных оператором CREATE, пользователь неявно получает права EXECUTE WITH GRANT OPTION для подпрограммы. Для вызова подпрограммы пользователю, определяющему подпрограмму, требуются также права EXECUTE для одного или нескольких пакетов подпрограммы. Эту привилегию определяющему подпрограмму должен явным образом предоставить

владелец пакета. Получив обе эти привилегии, определяющий подпрограмму сможет выполнять подпрограмму и предоставлять привилегию EXECUTE для подпрограммы ID пользователей, которым предстоит вызывать подпрограмму. Если одна из привилегий для подпрограммы у определяющего подпрограмму отозвана, он больше не сможет выполнять ее. Возможность выполнять подпрограмму потеряет и всякий ID пользователя, получивший привилегию EXECUTE от пользователя, определяющего подпрограмму, поскольку во время выполнения происходит проверка наличия у ID пользователя (пользователя, определяющего подпрограмму) привилегий выполнения пакетов подпрограммы, а их у него уже нет. Этот механизм централизует выделение и отзыв привилегий выполнения подпрограммы.

Примечание: Для подпрограмм SQL определяющий подпрограмму пользователь - это также неявно заданный владелец пакета. Таким образом, у определяющего будет привилегия EXECUTE с правом предоставления (EXECUTE WITH GRANT OPTION) для этой подпрограммы и для пакета подпрограммы.

#### Вызывающий программу

Вызывающий программу - это любой пользователь, под ID которого будет вызываться программа. Подпрограммы могут вызываться из командного окна или же из прикладных программ. В случае методов и пользовательских функций ссылка на подпрограмму будет встроена в другой оператор SQL, тогда как процедуры вызываются с помощью оператора CALL. Для динамического SQL в прикладной программе вызывающим является ID авторизации времени выполнения ближайшей по уровню вышестоящей подпрограммы или прикладной программы, содержащей вызов подпрограммы (этот ID, однако, может зависеть также от опции DYNAMICRULES, с которой связана подпрограмма или прикладная программа высшего уровня). Для статического SQL вызывающим является значение опции прекомпилирования/связывания OWNER пакета, содержащего ссылку на эту подпрограмму. Этим ID пользователя нужны полномочия EXECUTE для этой подпрограммы.

При вызове пользователем подпрограммы, на выполнение (EXECUTE) которой у него нет полномочий, будет возвращено сообщение об ошибке (SOLSTATE 42501). Это сообщение возвращается также, если у определяющего подпрограмму пользователя нет привилегии EXECUTE для пакета, связанного с этой подпрограммой.

#### Внешние подпрограммы, перенастроенные в DB2 Версии 8.1:

5

5

5

5

5

5

5

5

5

5

5

5

5

5

5

5

5

5

5

5

5

5

5

5

5

5

5

5

5

5

5

5

5

5

5

5

5

5

 $\overline{\mathbf{S}}$ 

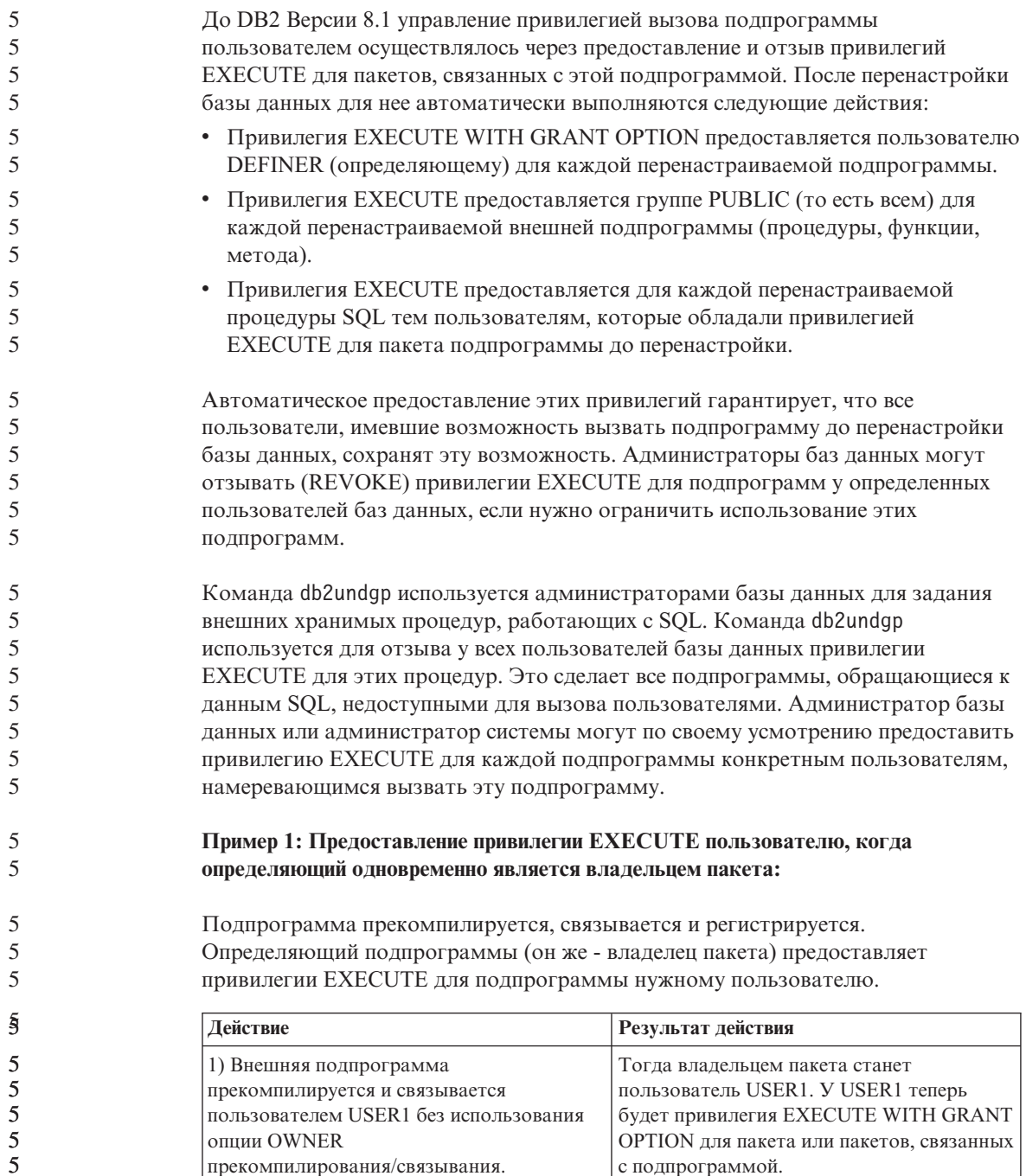

прекомпилирования/связывания.

с подпрограммой.

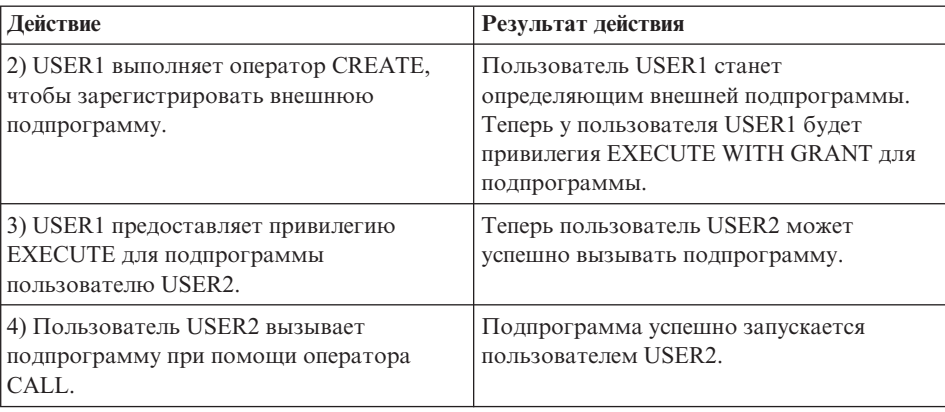

## **Пример 2: Предоставление привилегии EXECUTE пользователю, когда определяющий пользователь не является владельцем пакета:**

Внешняя подпрограмма прекомпилируется, связывается и регистрируется. Определяющий подпрограммы предоставляет привилегии EXECUTE для подпрограммы нужному пользователю. Теперь вызывать подпрограмму можно будет, когда ее определяющий получит привилегии EXECUTE от владельца пакета подпрограммы.

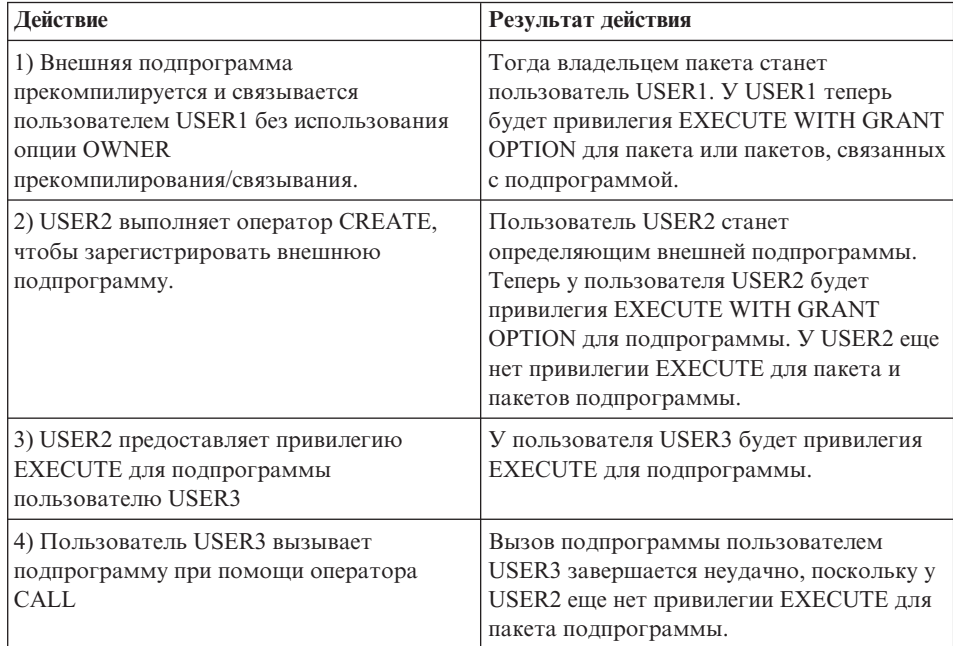

<span id="page-20-0"></span>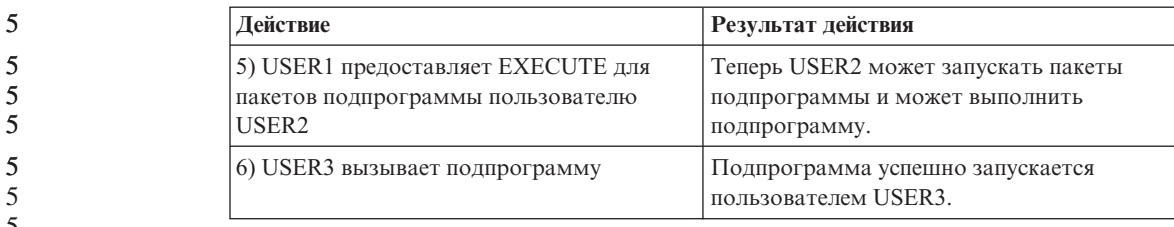

#### $\overline{5}$

 $\overline{5}$ 

# $\frac{5}{5}$  Удобство в управлении

## Определение правил для связывания процессов DB2

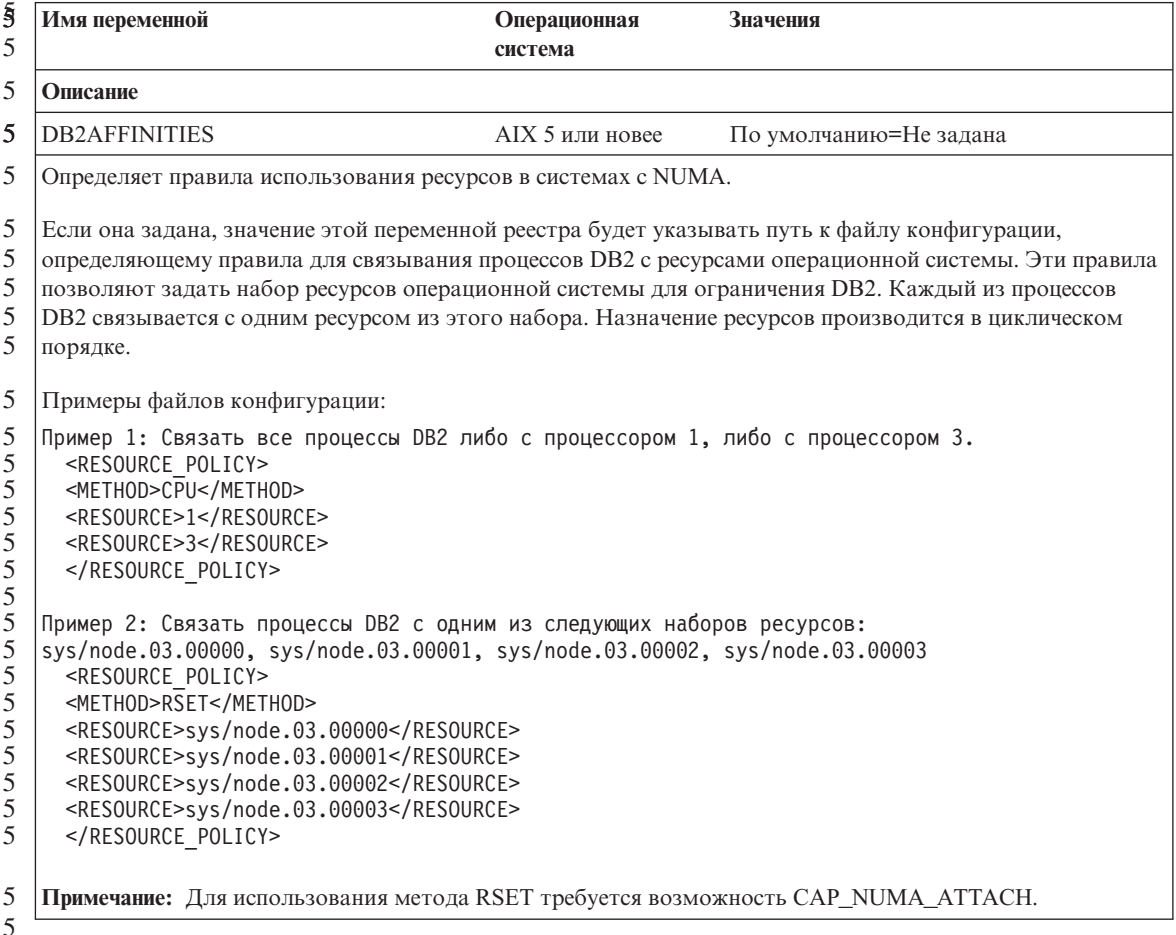

<span id="page-21-0"></span>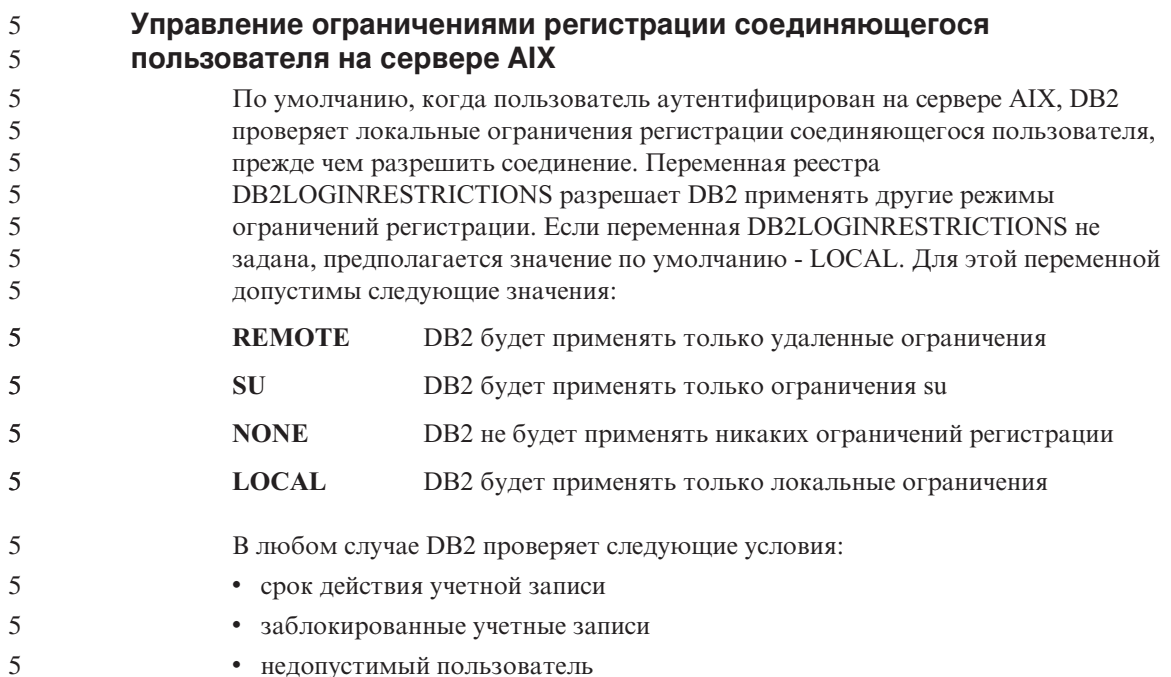

• недопустимый пользователь

## <span id="page-22-0"></span>Известные проблемы и обходные приемы (Версия 8.1 FixPak 5)

Здесь приведены известные на данный момент ограничения, ошибки и обходные приемы для DB2<sup>®</sup> Universal Database Версии 8 FixPak 5. Информация этого раздела применима только к DB2 Universal Database™ Версии 8 FixPak 5 и ее продуктам поддержки. Все приведенные ограничения могут быть применимы или не применимы к другим выпускам данного продукта.

## Поддержка продукта и уровня продукта

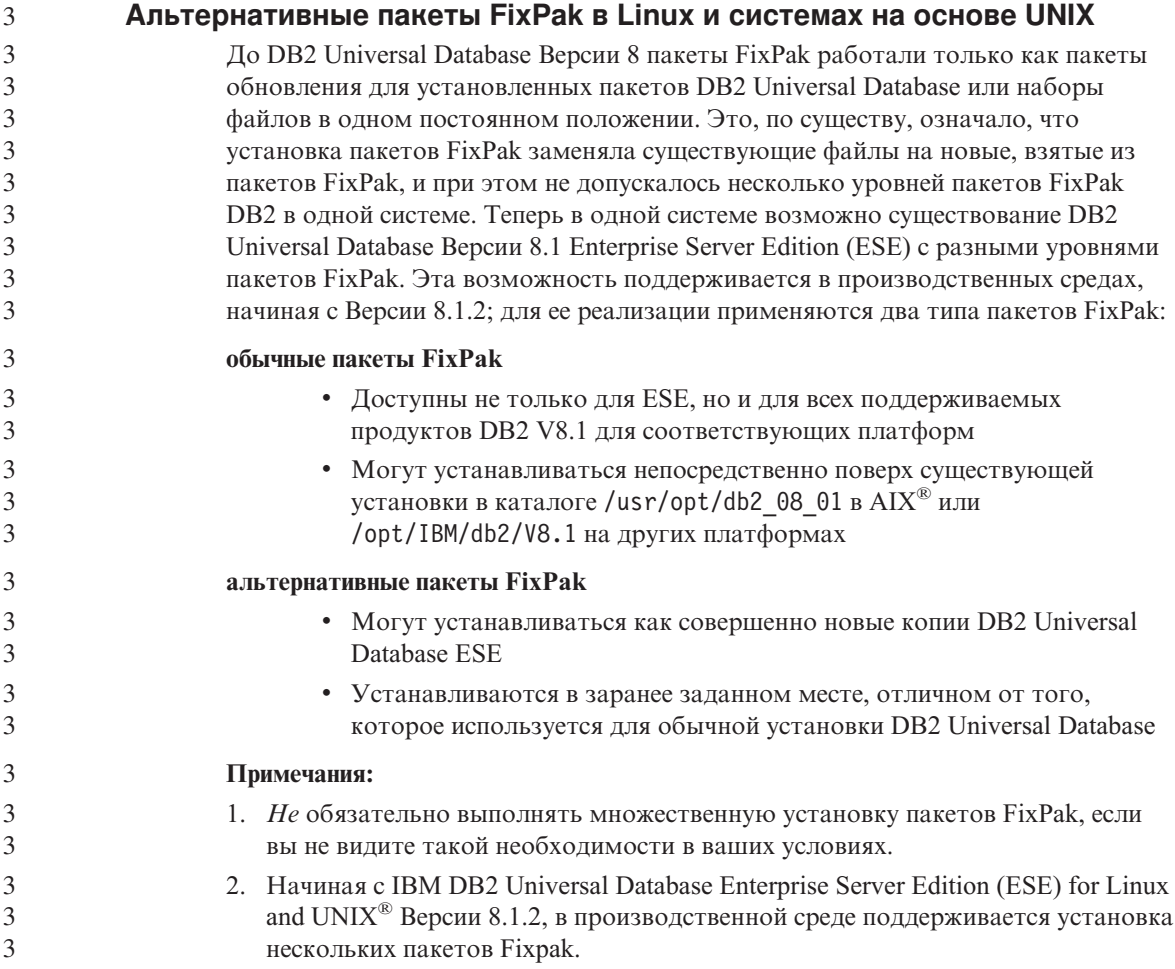

<span id="page-23-0"></span>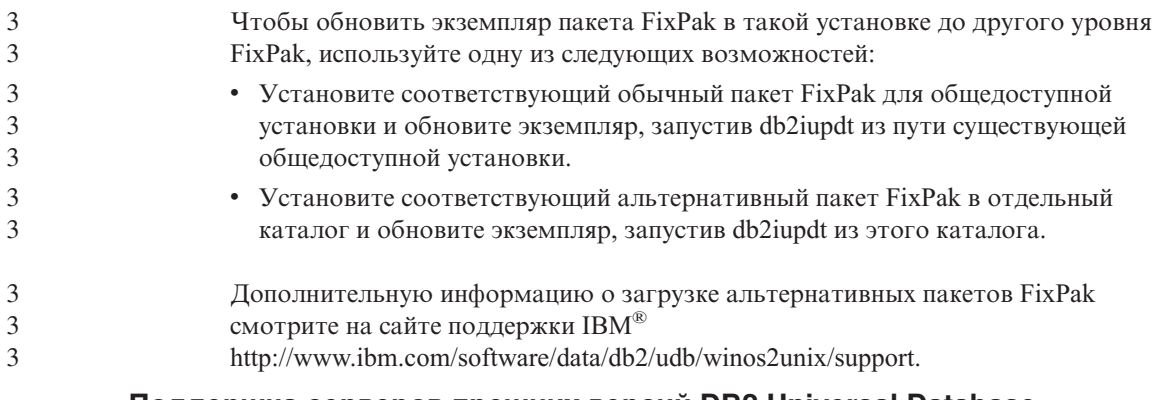

## Поддержка серверов прежних версий DB2 Universal Database

При перенастройке клиентских систем DB2 Universal Database до версии 8, до перенастройки всех серверов DB2 Universal Database до версии 8 действует несколько ограничений.

Чтобы клиенты версии 8 могли работать с серверами версии 7, необходимо настроить и включить поддержку серверов версии 7 в сервере приложений DRDA®. Информация о такой настройке приведена в документации по версии 7: Дополнение по установке и настройке. Нельзя обращаться к серверу DB2 Connect™ Версии 7 с клиента DB2 Universal Database Версии 8.

При обращении к серверам версии 7 с клиентов версии 8 не поддерживаются:

- Следующие типы данных:
	- Большие объекты (LOB)
	- Пользовательские типы
	- $-$  T $_{\text{HIIb}}$  DATALINK

Тип данных DATALINK позволяет управлять внешними данными, размещенными не в реляционной базе данных. Тип данных DATALINK указывает на файлы, физически хранящиеся во внешней файловой системе, а не в DB2 Universal Database.

- Функции защиты:
	- Тип аутентификации SERVER\_ENCRYPT

SERVER ENCRYPT - это способ шифрования пароля. Зашифрованный пароль вместе с ID пользователя применяется для аутентификации пользователя.

- Изменение паролей

Нельзя изменять пароли на серверах версии 7 с клиентов версии 8.

- Виды соединений и протоколы связи:
	- Запросы экземпляров, требующие вместо установления соединения применения АТТАСН.

ATTACH не поддерживается при обращении клиента версии 8 к серверу версии 7.

- Сетевые протоколы, кроме TCP/IP. (SNA, NetBIOS, IPX/SPX и другие)
- Функции и задачи прикладных программ:
	- Оператор DESCRIBE INPUT для всех программ, кроме ODBC/JDBC

Для поддержки клиентов версии 8, применяющих прикладные программы ODBC/JDBC и работающих с серверами версии 7, на этих серверах версии 7 нужно применить исправление поддержки оператора DESCRIBE INPUT. Это исправление APAR IY30655. Как получить исправление APAR IY30655, описано в разделе "Как связаться с IBM" в любой документации по DB2 Universal Database.

Оператор DESCRIBE INPUT предназначен для повышения производительности и упрощения работы пользователя. Он позволяет инициатору прикладной программы получить описание маркеров входных параметров в подготовленном операторе. В операторе CALL это относится также к маркерам параметров, связанным с параметрами IN и INOUT хранимых процедур.

– Двухфазное принятие

Серверы версии 7 нельзя применять в качестве базы данных менеджера транзакций при обработке скоординированных транзакций с использованием клиентов версии 8. Кроме того, серверы версии 7 не могут участвовать в скоординированных транзакциях, в которых в качестве базы данных с менеджером транзакций выступает сервер версии 8.

– Менеджеры транзакций XA

Прикладная программа, применяющая клиент версии 8, не должна использовать сервер версии 7 как ресурс XA. Это относится к программам WebSphere®, Microsoft® COM+/MTS, BEA WebLogic и другим программам, которые входят в среду управления транзакциями.

- Мониторинг
- Утилиты, запускаемые клиентом на сервере
- Операторы SQL размером больше 32 Кбайт

Для инструментов версии 8, работающих с серверами версии 7, действуют аналогичные ограничения.

Перечисленные ниже инструменты версии 8 могут применяться только при работе с серверами версии 8:

- Центр управления
- Центр разработки

- Центр работоспособности (включая Web-версию этого центра)
- Менеджер неоднозначных транзакций
- <span id="page-25-0"></span>• Центр каталогов данных (включая Web-версию этого центра)
- Журнал
- Центр лицензий
- Центр управления сателлитами
- Модуль Spatial Extender
- Центр заданий
- Параметры инструментов

Следующие инструменты версии 8 поддерживают как серверы версии 7 (с некоторыми ограничениями):

- Командный центр (включая Web-версию этого центра)
	- Командный центр не поддерживает сохранение, импорт и составление расписания.
- Центр хранилищ данных
- Центр репликации
- Функция импорта-экспорта файла конфигурации Ассистента конфигурирования
- SQL Assist
- Visual Explain

В целом, любой инструмент версии 8, запускаемый только из дерева навигации Центра управления или из любого подробного представления, связанного с такими инструментами, не может работать с серверами версии 7 и более ранних версий. Для работы с такими серверами следует применять инструменты версии 7.

## **Недоступен Classic Connect**

Продукт Classic Connect *недоступен*. Хотя ссылки на продукт Classic Connect остались в документации по хранилищам данных и других местах, их следует игнорировать, поскольку они устарели.

## **Ограничения поддержки прежних версий сервера Центра хранилищ данных**

Следующие ограничения применяются при поддержке прежних версий сервера для Центра хранилищ данных DB2 Universal Database (DB2 UDB) Enterprise Server Edition Версии 8:

#### **Поддержка больших объектов**

• Если вы используете управляющую базу хранилища данных на сервере более ранней версии, чем DB2 UDB Enterprise Server Edition Версии 8, вы не сможете работать с большими объектами. Необходимо обновить управляющую базу хранилища данных до соответствующего уровня или переместить ее в систему, где

установлен сервер хранилища данных DB2 UDB Enterprise Server Edition Версии 8, и использовать ее локально из этой системы.

• Чтобы можно было перемещать большие объекты между Центром хранилищ данных и DB2, необходимо обновить DB2 до DB2 UDB Enterprise Server Edition Версии 8.

#### <span id="page-26-0"></span>Поддержка SNA

Если вы используете SNA для соединений источников и назначений хранилищ данных, надо внести в конфигурацию TCP/IP через SNA или использовать агент хранилища данных Windows  $NT^{\circledast}$ .

#### Поддержка утилит EXPORT и LOAD

При обновлении агента хранилища данных необходимо также обновить базы данных источника и назначения или заменить утилиты EXPORT и LOAD в процессах вашего хранилища данных на шаги SOL Select и Insert. Шаги SQL Select и Insert содержат команду DELETE\*, за которой следуют команды SELECT и INSERT. Для шагов SQL Select и Insert требуется, чтобы база данных записывала все транзакции в журнал. В результате этого производительность шагов SQL Select и Insert ниже, чем производительность утилит EXPORT и LOAD.

#### Перенастройка баз данных для HP-UX на IA64  $\overline{4}$

4  $\overline{4}$ 

 $\overline{4}$ 

4

Перенастройка баз данных для DB2 for HP-UX на IA64 для всех выпусков Версии 8.х не поддерживается.

Восстановление образа резервной копии DB2 Версии 7 в экземпляре Версии 8 для DB2 for HP-UX на IA64 не поддерживается.

## Лицензионные правила DB2 для DB2 Universal Database Workgroup **Server Edition**

В отличие от того, что сказано в книге DB2 Quick Beginnings for Servers и в электронных справках инструментов Центра лицензий, правила интернет-лицензий не действуют для DB2 Universal Database Workgroup Server Edition. Если вам нужна лицензия для пользователей Интернета, необходимо приобрести DB2 Universal Database Workgroup Server Unlimited Edition.

## Доступ к серверу DB2 Universal Database Версии 7

Для доступа к серверу DB2 Universal Database Версии 7 в операционной системе Linux, UNIX или Windows® из клиента версии 8 необходимо установить Версию 7 с пакетом FixPak 8 на сервере или новее и выполнить команду db2updv7. Инструкции по установке пакетов FixPak версии 7 смотрите в файлах Readme и замечаниях по выпуску пакета FixPak для версии 7.

Нельзя обращаться к серверу DB2 Connect Версии 7 с клиента DB2 Universal Database Версии 8.

## <span id="page-27-0"></span>**Центр хранилищ данных недоступен для версии на упрощенном китайском**

Центр хранилищ данных недоступен для версии на упрощенном китайском. В результате для этой среды недоступны также следующие зависимые компоненты DB2:

- Менеджер хранилищ данных DB2.
- Соединитель менеджера хранилищ данных DB2 для Web и Соединитель менеджера хранилищ данных DB2 для SAP, которые зависят от установки менеджера хранилищ данных DB2.
- Центр каталогов данных, который зависит от мастера по управлению каталогами данных Менеджера хранилищ данных DB2.

## **Инструменты Web DB2**

Серверы прикладных программ, поддерживаемые Инструментами Web DB2 для следующих языков, должны соответствовать спецификации Servlet 2.3:

- Японский
- Корейский
- Упрощенный китайский
- Традиционный китайский
- Русский
- Польский

## **Для поддержки SQLJ и SQL Assist в DB2 UDB for OS/390 Версии 6 и DB2 UDB for z/OS Версии 7 необходимы исправления APAR Центра разработки**

При использовании Центра разработки в клиенте разработки программ для DB2 Universal Database Версии 8 в операционных системах Windows или UNIX, чтобы включить поддержку SQLJ и SQL Assist, необходимо установить на сервере следующие исправления APAR:

### **DB2 UDB for z/OS Версии 7**

- PQ65125 Обеспечивает поддержку SQLJ для построения хранимых процедур SQLJ Java
- PQ62695 Обеспечивает поддержку SQL Assist

### **DB2 UDB for OS/390® Версии 6**

• PQ62695 - Обеспечивает поддержку SQL Assist

## **Ограничения Центра разработки в 64–битных операционных системах**

Отладка хранимых процедур Java для 64-битного сервера не поддерживается Центром разработки. Отладка хранимых процедур SQL поддерживается в 64-битных операционных системах Windows. OLE DB и XML не поддерживаются на 64-битных серверах.

## Центр разработки теперь поддерживает информацию о реальной стоимости для операторов SQL, выполняемых на серверах OS/390 или z/OS

Центр разработки DB2 теперь предоставляет информацию о реальной стоимости для операторов SOL, выполняемых на серверах DB2 Universal Database для OS/390 и z/OS Версии 6 и Версии 7. Выводится следующая информация о реальной стоимости:

• Процессорное время

<span id="page-28-0"></span> $\mathbf{1}$ 

1  $\mathbf{1}$ 

 $\mathbf{1}$ 

 $\mathbf{1}$ 

 $\mathbf{1}$ 

1

1

 $\mathbf{1}$ 

1

 $\mathbf{1}$ 

1

1

1

1

-1 1

1

1

1 1

1

1  $\mathbf{1}$ 

 $\mathfrak{D}$  $\mathfrak{D}$ 

 $\overline{2}$ 

 $\overline{\mathcal{L}}$ 

- Процессорное время во внешнем формате
- Процессорное время как целое в сотых долях секунды
- Время ожидания блокировок во внешнем формате
- Число полученных страниц (как целое)
- Число операций чтения при вводе-выводе (как целое)
- Число операций записи при вводе-выводе (как целое)

Эта возможность позволяет просматривать несколько наборов результатов оценки стоимости одного оператора SQL при различных значениях переменных хоста.

Информация о реальной стоимости доступна в Центре разработки из мастера по созданию хранимых процедур SQL и мастера по созданию хранимых процедур Java в окне Оператор SQL для соединений OS/390 и z/OS. Для использования этой возможности нажмите кнопку Реальная стоимость в окне соединения OS/390 и z/OS в любом их этих мастеров. Для использования оценки реальной стоимости на вашем сервере DB2 OS/390 должна быть установлена программа монитора хранимых процедур (DSNWSPM).

## Центр разработки в операционной системе Linux

Центр разработки нельзя использовать для отладки хранимых процедур Java<sup>rм</sup>, работающих в любой из версий Linux (32–битная, 64–битная, Intel, zSeries или *iSeries*).

## Ограничения систем объединения

### Для пользователей баз данных объединения DB2 Universal Database для Linux, UNIX и Windows Версии 7.2:

Чтобы можно было создать псевдонимы для таблиц и производных таблиц DB2 Universal Database (DB2 UDB) для UNIX и Windows Версии 8, нужно применить к базе данных объединения DB2 UDB для UNIX и Windows Версии 7.2 пакет FixPak 8 для DB2 UDB для UNIX и Windows Версии 7.2. Если к базе данных объединения DB2 UDB для UNIX и Windows Версии 7.2 не применен FixPak 8, при обращении к псевдонимам будет возникать ошибка.

## Поддержка LONG VARCHAR и LONG VARGRAPHIC:

В документации по системе объединения указано, что типы данных LONG VARCHAR и LONG VARGRAPHIC, используемые продуктами семейства DB2, не поддерживаются. Это не вполне верно. Можно создать псевдонимы для объектов источников данных DB2 Universal Database для Linux, UNIX и Windows, содержащих столбцы типов данных LONG VARCHAR и LONG VARGRAPHIC. Эти удаленные столбцы будут отображаться на типы данных больших объектов DB2 Universal Database для Linux, UNIX и Windows. В других продуктах семейства DB2 можно создать производную таблицу, где эти типы данных будут опущены или преобразованы в другие, и затем создать для нее псевдоним.

#### Указатели WITH HOLD:

Вы можете использовать семантику WITH HOLD для указателя, определенного на псевдониме или в сеансе PASSTHRU. Однако если вы попытаетесь применить семантику WITH HOLD (с помощью COMMIT), а источник данных не будет ее поддерживать, вы получите сообщение об ошибке.

#### Источники данных:

 $\mathbf{1}$ 

 $\mathbf{1}$ 

 $\mathbf{1}$ 

 $\mathbf{1}$ 

3

3

 $\overline{3}$ 

3

3

 $\overline{\mathcal{E}}$ 

3

3

3

 $\overline{3}$ 

 $\overline{3}$ 

3

Источники данных, которые ранее не поддерживались, в Версии 8.1.2 поддерживаются при помощи реляционных и нереляционных оболочек DB2 Information Integrator. Полный список поддерживаемых источников данных смотрите в Информационном центре DB2 для DB2 Information Integrator: Обзор продукта -> Системы объединения - обзор -> Источники данных -> Поддерживаемые источники данных

#### Поддержка DB2 Universal Database Server для VM и VSE:

В Версии 8.1.2 добавлена поддержка систем объединения DB2 Universal Database Server для VM и VSE.

#### Поддержка продуктов:

Продукты, ранее не поддерживавшиеся, теперь поддерживаются при помощи средств Information Integrator:

- DB2 Relational Connect поддерживается при помощи реляционных оболочек DB2 Information Integrator.
- DB2 Life Sciences Data Connect поддерживается при помощи нереляционных оболочек DB2 Information Integrator.

#### Неподдерживаемые операционные системы:

В операционной системе Windows ME системы объединения не поддерживаются.

Настройка доступа сервера объединения к источникам данных:

Минимальный вариант установки не устанавливает поддержку доступа к источникам данных семейства DB2 или Informix™. Для доступа к источникам данных семейства DB2 надо использовать стандартную или пользовательскую установку. Чтобы иметь возможность обращаться к источникам данных и семейства DB2, и Informix, необходимо использовать пользовательский вариант установки.

#### Обновление базы данных объединения для создания оболочки:

Если вы используете базу данных объединения с DB2 Universal Database (DB2 UDB) Версии 8.1.2 (или новее), созданную при помощи DB2 UDB Версии 8.1 или DB2 UDB Версии 8.1 с пакетом FixPak 1, необходимо обновить эту базу данных объединения при помощи команды db2updv8.

Синтаксис:

3

 $\mathcal{E}$ 

3

3

3

 $\mathcal{R}$ 

3

3

3

3

3

3

3

 $\mathfrak{Z}$ 

 $\frac{3}{3}$ 

3

3

>>-db2updv8-d-имя-базы-данных-

--и—ID пользователя—-р—пароль-

Если не обновить базу данных Версии 8.1.2, при попытке создать оболочку из папки Объекты базы данных объединения в Центре управления появится одно из следующих сообщений об ошибке:

- · java.lang.NullPointerException
- [IBM] [CLI Driver] [DB2/NT] SQL0444N Подпрограмма "GET WRAP CFG C" (уникальное имя "SQL030325095829810") реализуется как код в библиотеке или каталоге "\GET WRAP CFG C", функция "GET WRAP CFG C", к которым нет доступа. Код причины: "4". SQLSTATE=42724

#### Добавление источников данных семейства DB2 в каталоге баз данных системы объелинения:

Если длина имени удаленной базы данных превышает 8 символов, нужно создать для этой базы данных запись каталога служб соединений с базами данных (DCS).

Вот пример добавления в каталог DCS записи для базы данных при помощи команлы CATALOG DCS DATABASE:

CATALOG DCS DATABASE SALES400 AS SALES DB2DB400

где:

**SALES400** 

Имя удаленной базы данных, введенное в команде CATALOG DATABASE.

#### **AS SALES DB2DB400**

Имя базы данных хоста назначения, которую нужно добавить в каталог.

## <span id="page-31-0"></span>**B DB2 Universal Database Workgroup Server Edition включена функция** высокой доступности

Хотя это и не указано явно в разделе, посвященном DB2 Workgroup Server Edition, функция высокой доступности DB2 Universal Database Enterprise Server Edition, о которой идет речь в разделе, посвященном DB2 Enterprise Server Edition, включена в продукт DB2 Universal Database Workgroup Server Edition.

## Ограничения драйвера JDBC HP-UX

 $\overline{4}$  $\overline{4}$ 

 $\overline{4}$ 

 $\overline{4}$ 

 $\overline{4}$ 

 $\overline{4}$  $\overline{4}$ 

 $\overline{4}$ 

 $\overline{4}$ 

 $\overline{4}$ 

 $\overline{4}$  $\overline{4}$ 

 $\overline{4}$ 

 $\overline{4}$ 

 $\overline{4}$ 

 $\overline{4}$ 

 $\overline{4}$ 

 $\overline{4}$ 

 $\overline{4}$ 

 $\overline{4}$  $\overline{2}$ 

 $\overline{2}$ 

 $\overline{2}$ 

5 5

5

5

5

5

5

5

5

5

5

Универсальный драйвер JDBC IBM DB2 не может соединяться с базами данных, созданными с использованием набора символов по умолчанию HP - roman8. Все программы SQLJ и JDBC, использующие универсальный драйвер JDBC, должны соединяться с базой данных, созданной с другим набором символов. Если у вас для переменной LANG задан язык с суффиксом "С" или "roman8", надо изменить это значение на соответствующую национальную версию ISO. Например, если у вас значение LANG равно de\_DE.roman8, надо изменить его на de\_DE.iso88591 при помощи команды:

export LANG=de DE.iso88591

Чтобы запустить программы примеров DB2 SQLJ и JDBC с универсальным драйвером JDBC, вы должны создать базу данных SAMPLE при помощи следующих команд (в данном случае с использованием набора символов ISO для американского английского):

export LANG=en US.iso88591 db2 terminate db2sampl

Примечание: Если база данных SAMPLE уже существует, ее надо отбросить перед выполнением команды db2sampl.

## Модуль разработки IBM DB2 для Microsoft Visual Studio .NET

Модуль разработки IBM DB2 для Microsoft Visual Studio .NET не поддерживает:

- DB2 Universal Database for z/OS and OS/390 Версии 8
- DB2 Universal Database for iSeries Версии 8

## B Linux (x86, 32-битная) требуется IBM Developer Kit for Java 1.3.1

Чтобы можно было использовать Центр управления DB2 или создавать и выполнять прикладные программы Java (включая хранимые процедуры и пользовательские функции), для DB2 требуется IBM Developer Kit for Java 1.3.1 служебный выпуск 4. Поддерживается только IBM Developer Kit for Java.

IBM Developer Kit for Java устанавливается во всех случаях, когда устанавливается компонент, использующий Java. Однако если программа установки обнаружит, что IBM Developer Kit for Java 1.3.1 уже установлен, она не будет устанавливать его еще раз. IBM Developer Kit for Java 1.3.1 устанавливается в свой собственный каталог и не перезаписывает предыдущие уровни IBM Developer Kit for Java.

<span id="page-32-0"></span>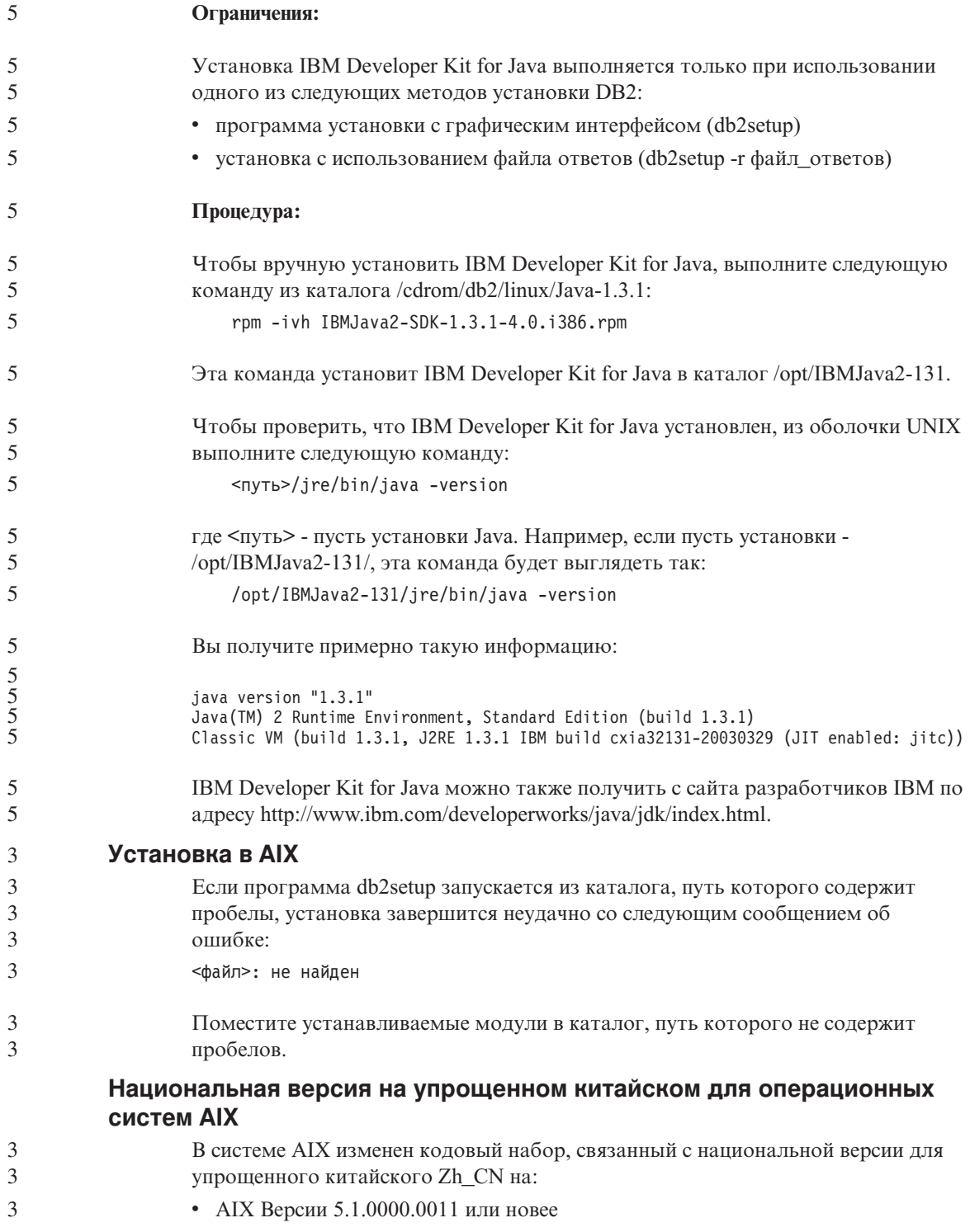

<span id="page-33-0"></span>• AIX Версии 5.1.0 со служебным уровнем 2 или новее

Кодовый набор изменен с GBK (кодовая страница 1386) на GB18030 (кодовая страница 5488 или 1392). Поскольку DB2 Universal Database for AIX поддерживает кодовый набор GBK сама и кодовый набор GB18030 через Unicode, DB2 Universal Database по умолчанию устанавливает для версии Zh\_CN кодовый набор ISO 8859-1 (кодовая страница 819), а в некоторых операциях будет также по умолчанию устанавливать для этой национальной версии территорию US (США).

Чтобы обойти это ограничение, есть две возможности:

- Можно переопределить для этой национальной версии кодовый набор с GB18030 на GBK, а код территории - с США на Китай (для него ID территории - CN, а код территории - 86).
- Можно использовать другую национальную версию для упрощенного китайского.

Если вы выбрали первую возможность, введите следующие команды:

```
db2set DB2CODEPAGE=1386
db2set DB2TERRITORY=86
db2 terminate
db2stop
db2start
```
Если вы выбрали вторую возможность, измените национальную версию с Zh CN либо на ZH CN, либо на zh CN. Для национальной версии ZH CN используется кодовый набор Unicode (UTF-8), а для zh\_CN - еисСN (кодовая страница 1383).

## Установка в Linux

При установке версии 8.1 DB2 Universal Database в Linux программа установки на основе RPM попытается установить IBM Java RPM (IBMJava2-SDK-1.3.1.-2.0.1386.rpm). Если в системе уже есть RPM более высокого уровня (например, IBMJava2-SDK-1.4.0.-2.0.i386.rpm), меньший уровень RPM не устанавливается.

Однако в этом случае программа установки оставляет значение параметра конфигурации базы данных JDK\_PATH, указывающее путь к Java 1.3, /opt/IBMJava2-14/. В результате никакие возможности, зависящие от Java, включая программу установки каталога инструментов DB2, не будут работать.

Чтобы решить эту проблему, выполните от имени владельца экземпляра следующую команду:

db2 update dbm cfg using JDK PATH /opt/IBMJava2-14

Для DB2 Universal Database будет правильно задано положение IBM Developer Kit.

 $\overline{2}$ 

 $\overline{2}$ 

 $\overline{2}$ 

 $\overline{2}$ 

 $\overline{2}$ 

 $\overline{2}$ 

 $\mathfrak{2}$ 

 $\overline{2}$ 

 $\overline{\mathcal{L}}$ 

 $\mathcal{D}_{\alpha}$ 

 $\overline{2}$ 

 $\overline{\mathcal{L}}$ 

 $\overline{2}$ 

 $\overline{2}$ 

<span id="page-34-0"></span>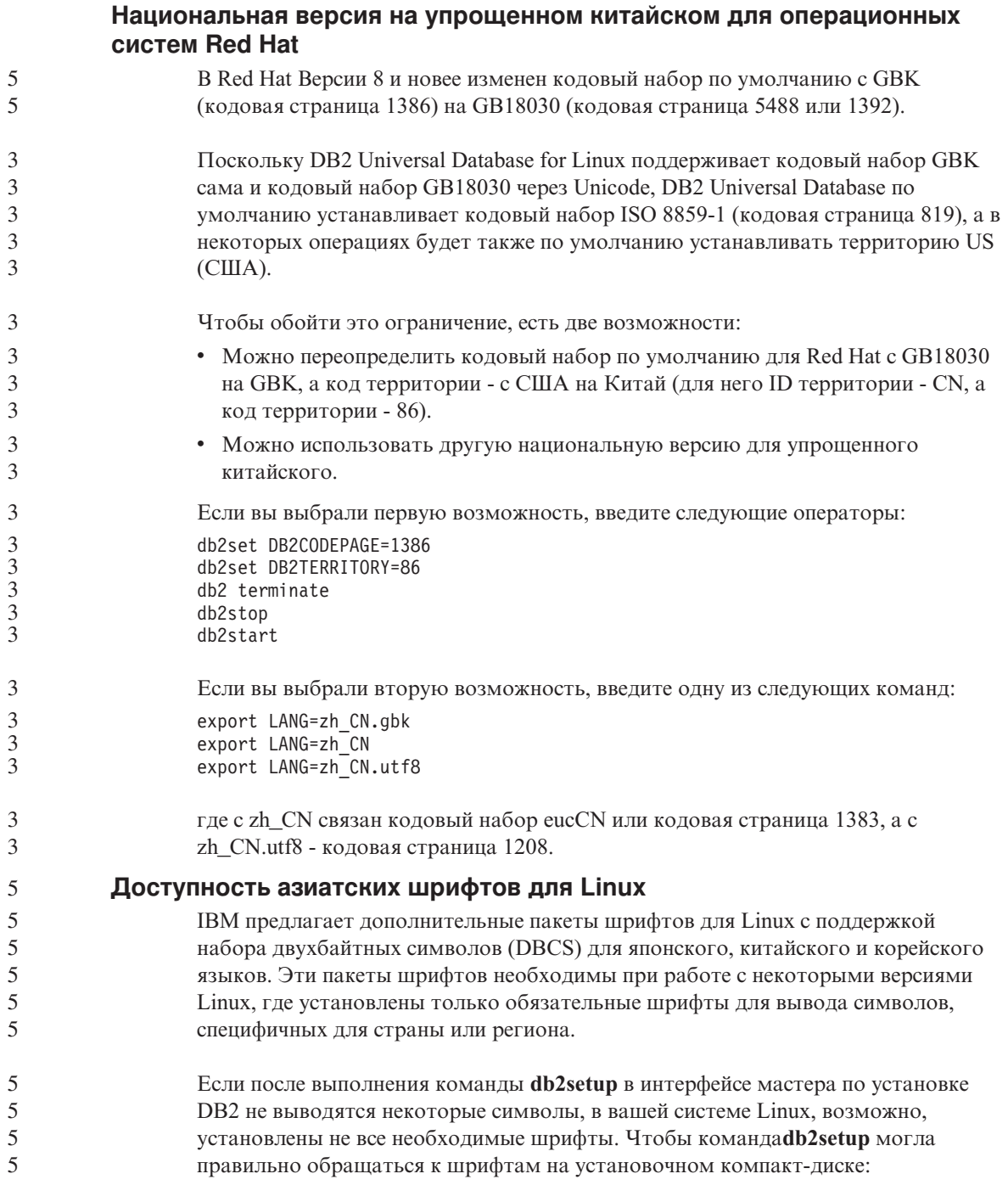

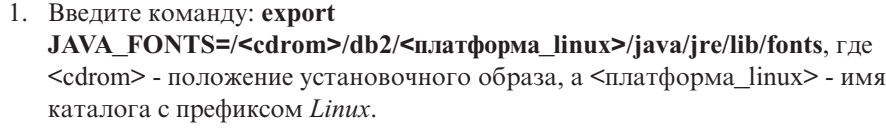

2. Введите команду **db2setup** еще раз.

Если при работе с инструментами DB2 GUI после установки вы заметите пропуски символов, установите необходимые шрифты, поставляемые с данным продуктом DB2. Эти шрифты можно найти в каталоге fonts любого из следующих компакт-дисков:

- v *IBM Developer Kit, Java Technology Edition, Версия 1.3.1 для операционных систем AIX на 64–битных системах*
- v *Дополнение по разработке программ Java и инструментам управления Web для DB2, Версия 8.1*.

В этом каталоге есть два вида шрифтов: Times New Roman WorldType и Monotype Sans Duospace WorldType. Для каждой гарнитуры существует шрифт, специфический для страны или региона. Ниже в таблице перечислены восемь шрифтов, поставляемых в сжатом формате в каталоге fonts.

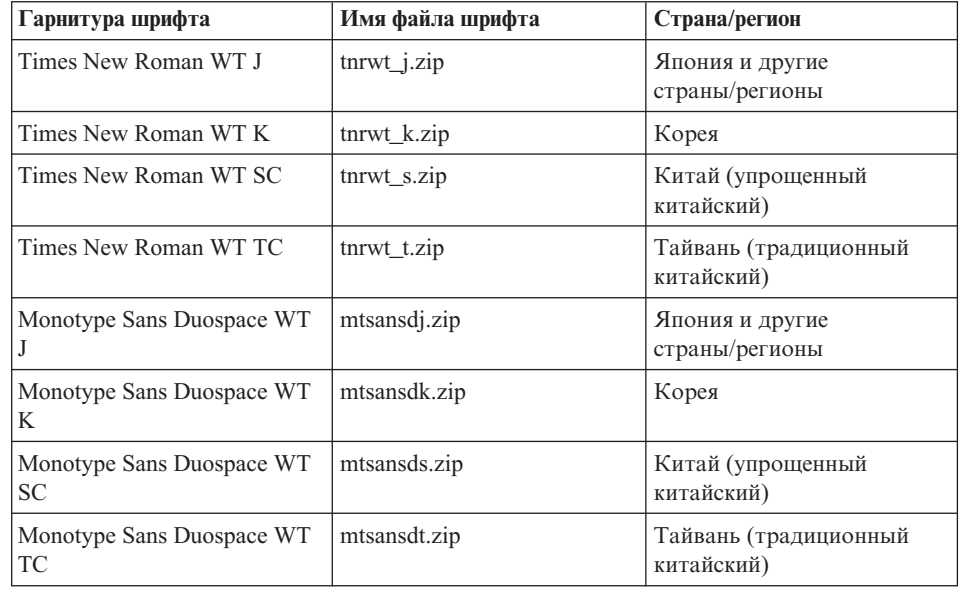

**Примечание:** Эти шрифты не заменяют системные шрифты. Они предназначены для использования с DB2 Universal Database. У вас нет права продавать или распространять эти шрифты.

Для установки шрифта:

5 5 5
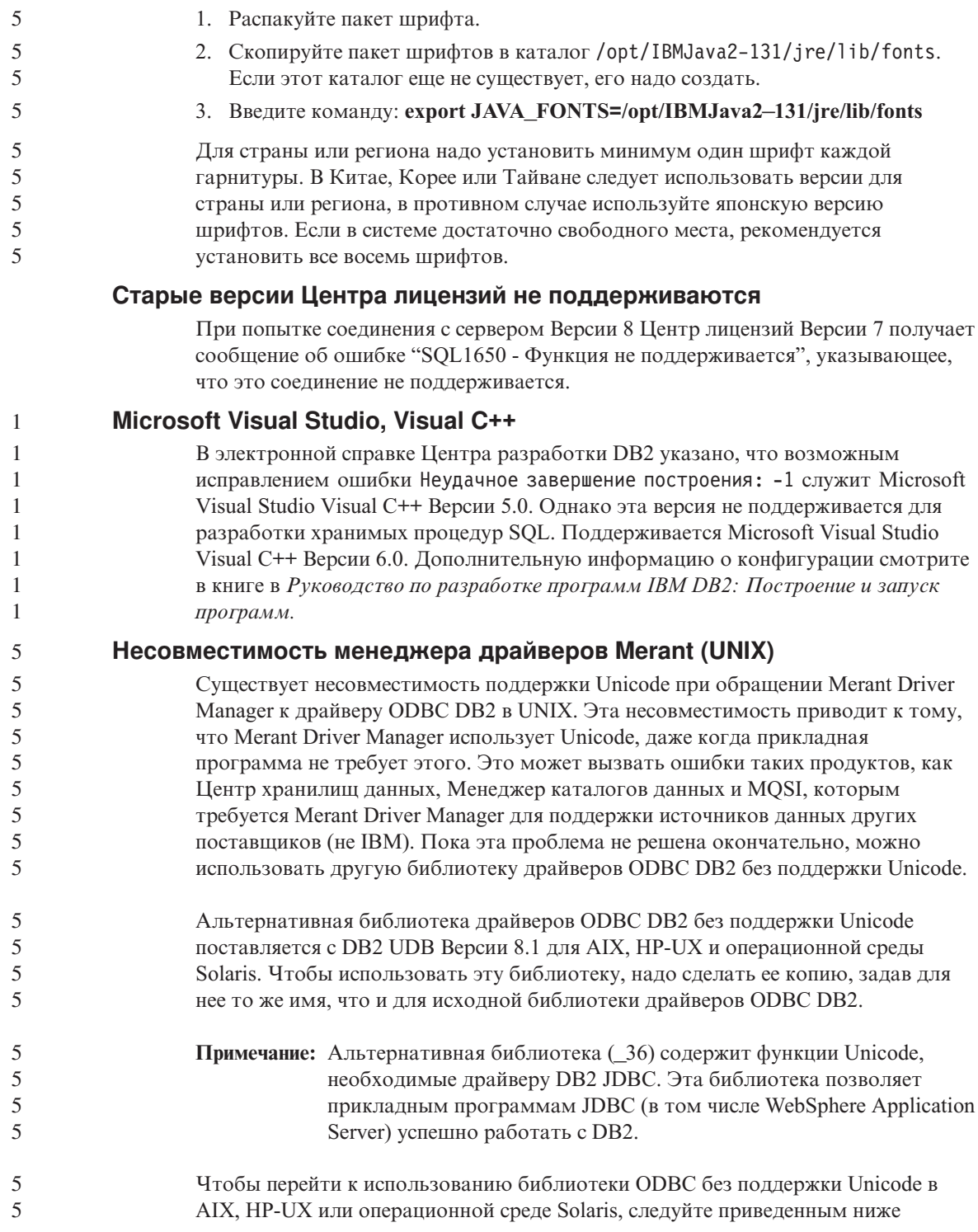

указаниям. Поскольку эти действия выполняются вручную, их нужно повторять при каждом обновлении продукта, в том числе после применения последующих пакетов FixPak или уровней модификации.

#### Процедура:

#### **AIX**

5

5

5

5

5

 $\overline{\phantom{0}}$ 

 $\overline{\mathbf{5}}$ 

5

5

5

5

5

5

5

5

5

5

5

5

5

5

5

5

5 5

5

5

5

5

5

5

5

5

5

5

5

5

5

Чтобы создать нужную библиотеку в AIX:

- 1. Зарегистрировавшись как владелец экземпляра, с помощью команды db2stop force завершите работу всех экземпляров базы данных.
- 2. Зарегистрировавшись с ID экземпляра сервера администратора (DAS) DB2, с помощью команды db2admin stop force завершите работу экземпляра DAS.
- 3. Сделайте резервную копию исходного файла db2.0 из каталога /usr/lpp/db2  $81/lib$ .
- 4. Зарегистрировавшись как пользователь root, выполните команду slibclean.
- 5. Скопируйте файл db2 36.0 на место файла db2.0, сохранив для него владельца и разрешения. Используйте следующую команду:

```
cp db2 36.o db2.o
-r--r--r-- bin:bin for db2.o
```
Чтобы вернуться к исходному объекту, сделайте те же действия, используя созданную резервную копию вместо файла db2 36.o.

#### Операционная среда Solaris

Чтобы создать нужную библиотеку в операционной среде Solaris:

- 1. Зарегистрировавшись как владелец экземпляра, с помощью команды db2stop force завершите работу всех экземпляров базы данных.
- 2. Зарегистрировавшись с ID экземпляра сервера администратора (DAS) DB2, с помощью команды **db2admin stop force** завершите работу экземпляра DAS.
- 3. Сделайте резервную копию исходного файла libdb2.so.1 из каталога /opt/IBMdb2/V8.1/lib.
- 4. Скопируйте файл libdb2 36.so.1 на место файла libdb2.so.1. сохранив для него владельца и разрешения. Используйте следующую команду:

```
cp libdb2 36.so.1 libdb2.so.1
-r-xr-xr-x bin:bin libdb2.so.1
```
5. Выполните команду db2iupdt <экземпляр> для каждого экземпляра базы данных и команду dasiupdt <экземпляр\_das> для экземпляра DAS.

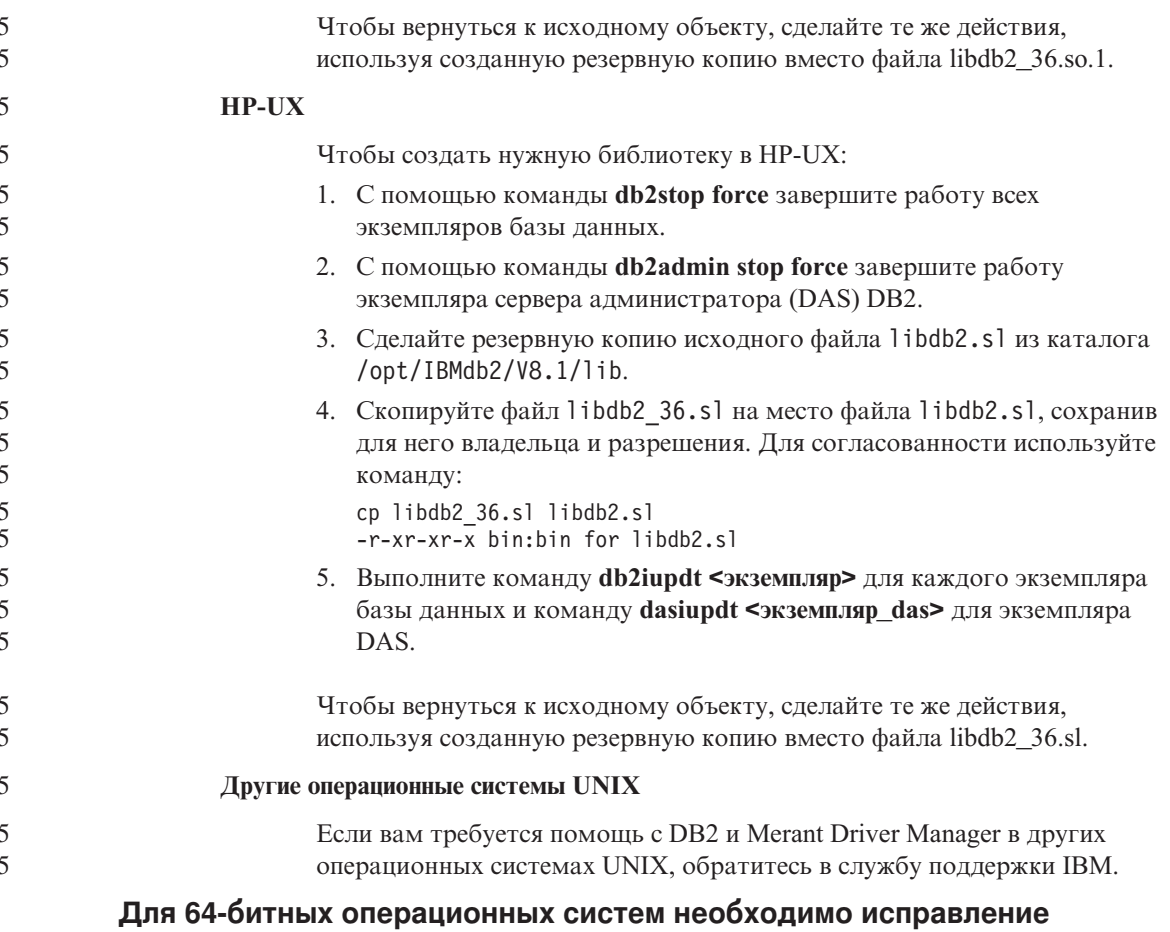

# **Microsoft XP**

Если вы работаете с операционной системой Microsoft XP (2600), сконфигурированной для использования протокола NETBIOS с продуктами семейства DB2, надо получить от Microsoft свежие исправления. Свяжитесь с Microsoft, указав номер в базе Knowledge Base Q317437.

#### Операционная система MVS не поддерживается

Несмотря на упоминание в документации, операционная система MVS<sup>™</sup> больше не поддерживается в DB2 Universal Database. Система MVS заменена на систему  $z/OS.$ 

#### Ограничения поддержки SNA в Версии 8

3 3

3

3

3

Из DB2 Universal Database Enterprise Server Edition (ESE) для Windows и операционных систем на основе UNIX Версии 8, а также из DB2 Connect Enterprise Edition (CEE) для Windows и операционных систем на основе UNIX Версии 8 была удалена поддержка следующих функций:

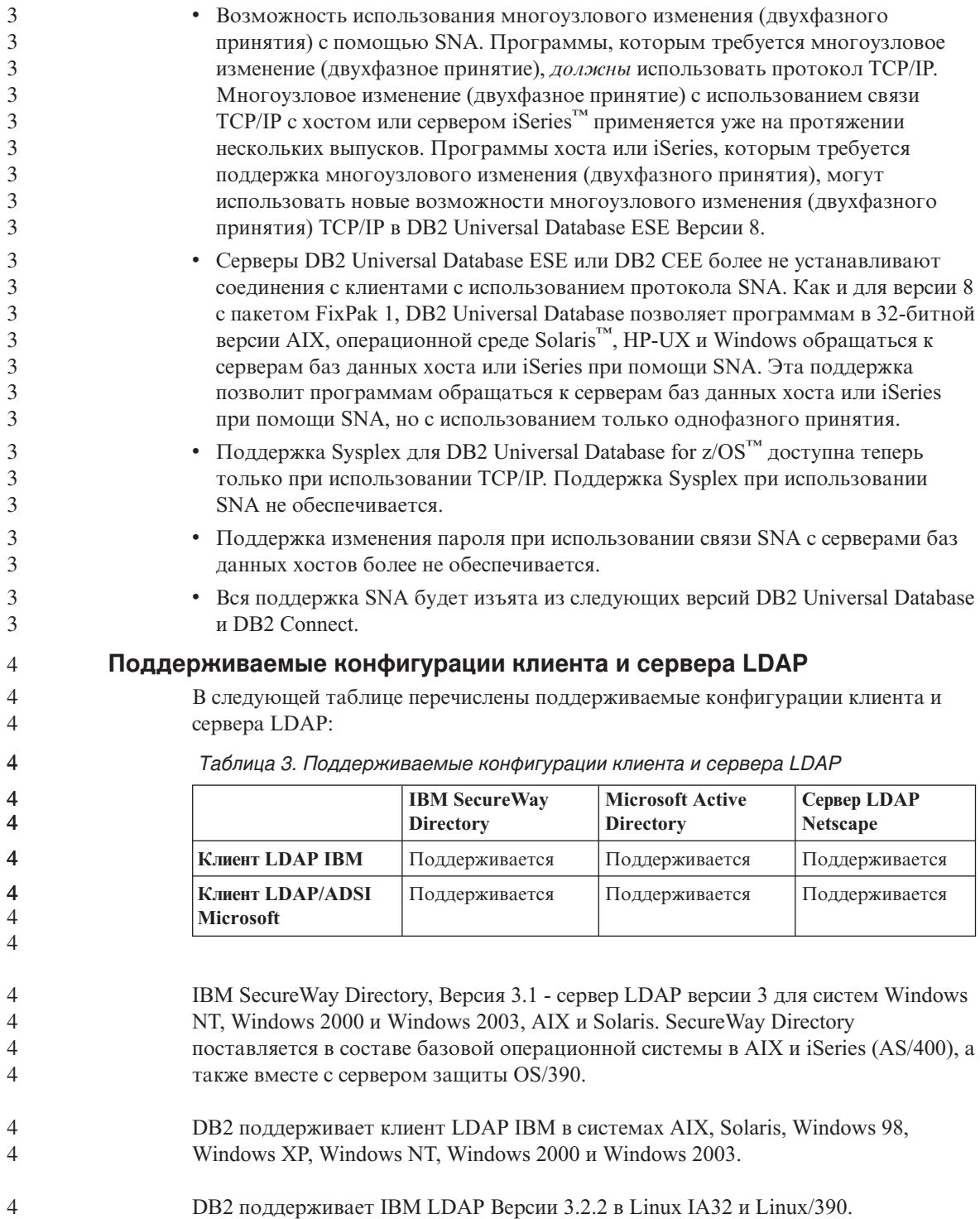

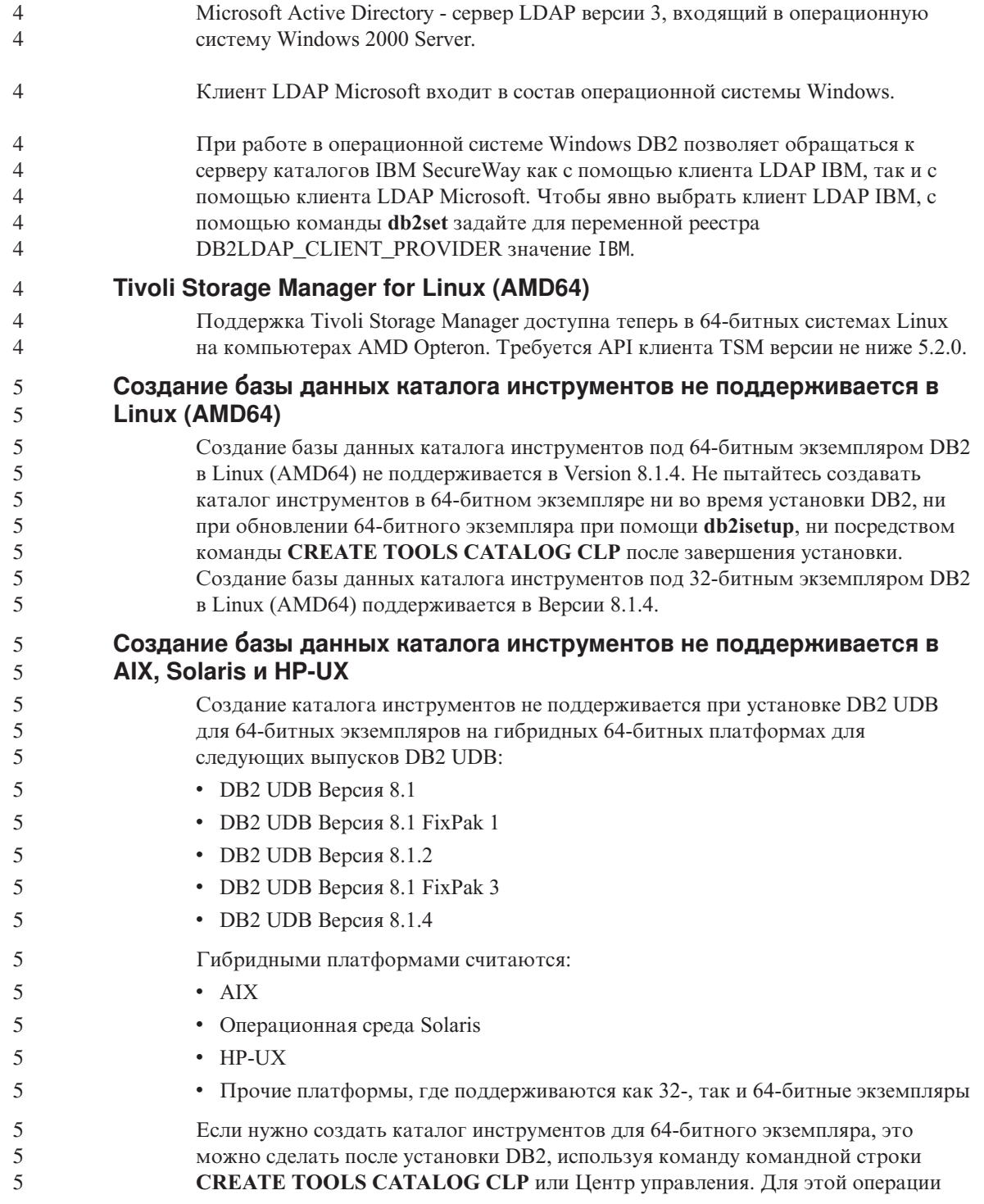

![](_page_41_Picture_11.jpeg)

![](_page_42_Picture_751.jpeg)

![](_page_43_Picture_438.jpeg)

#### **Ассистент конфигурирования**

#### **Недопустимые опции связывания**

Ассистент конфигурирования не поддерживает следующие опции связывания:

- CALL RESOLUTION
- CLIPKG
- CNULREQD
- DBPROTOCOL
- ENCODING
- MESSAGES
- v OPTHINT
- $\cdot$  OS400NAMING
- v GENERIC
- IMMEDIATE
- KEEP DYNAMIC
- PATH
- SORTSEQ
- TRANSFORM GROUP
- VALIDATE
- VARS

#### **Параметры конфигурации**

#### **Параметр конфигурации NUM\_LOG\_SPAN в многораздельной базе данных** 2 2

2 2

5

NUM\_LOG\_SPAN задает максимальное число файлов журнала, которые может использовать одна транзакция. Если в какой-то момент транзакция нарушит

![](_page_44_Picture_821.jpeg)

#### **Командный центр**

![](_page_44_Picture_822.jpeg)

#### **Ограничение команды dasdrop в среде с несколькими пакетами FixPak**

Альтернативные пакеты FixPak устанавливают собственную версию команды **dasdrop**. В AIX она устанавливается по пути /usr/opt/db2\_08\_FP*n*/. В других системах UNIX она устанавливается по пути /opt/IBM/db2/V8.FP*n*/. В обоих случаях *n* - номер пакета FixPak.

В среде с несколькими пакетами у вас может в каждый момент времени быть только один сервер администратора. Сервер администратора можно создать в Версии 8.1 или в любом из альтернативных пакетов FixPak. Чтобы отбросить сервер администратора, созданный в версии 8.1, можно использовать любую версию команды **dasdrop**. Однако чтобы отбросить сервер администратора, созданный в альтернативном пакете FixPak, надо использовать версию команды **dasdrop** из альтернативного пакета FixPak.

Рассмотрим, например, следующий сценарий в операционной системе AIX:

- v Вы установили DB2 Universal Database Версии 8.1.
- Вы установили альтернативный пакет FixPak 1.
- Вы создали сервер администратора в версии 8.1 при помощи команды:

/usr/opt/db2\_08\_01/instance/dascrt dasusr1

• Вы хотите отбросить этот сервер администратора.

Отбросить его можно любой из следующих команд: /usr/opt/db2\_08\_01/instance/dasdrop /usr/opt/db2\_08\_FP1/instance/dasdrop

Обе будут работать правильно.

Однако в следующем примере:

- v Вы установили DB2 Universal Database Версии 8.1.
- Вы установили альтернативный пакет FixPak 1.
- Вы создали сервер администратора в версии альтернативного пакета FixPak 1 при помощи команды:
	- /usr/opt/db2\_08\_FP1/instance/dascrt dasusr1
- Вы хотите отбросить этот сервер администратора.

Вы должны использовать команду **dasdrop** из альтернативного пакета FixPak 1: /usr/opt/db2\_08\_FP1/instance/dasdrop

Попытка использовать команду **dasdrop** из версии 8.1 приведет к ошибке.

Это ограничение применяется только к версии 8.1 продукта, и только к альтернативным (а не обычным) пакетам FixPak. Например:

- v Вы установили DB2 Universal Database Версии 8.1.
- Вы применили обычный пакет FixPak 1, который устраняет проблему с **dasdrop** версии 8.1.
- Вы установили альтернативный пакет FixPak 1.
- Вы создали сервер администратора в версии альтернативного пакета FixPak 1 при помощи команды:

/usr/opt/db2\_08\_FP1/instance/dascrt dasusr1

• Вы хотите отбросить этот сервер администратора.

Отбросить его можно любой из следующих команд: /usr/opt/db2\_08\_01/instance/dasdrop /usr/opt/db2\_08\_FP1/instance/dasdrop

Обе версии работают правильно, поскольку версия dasdrop по пути /usr/opt/db2\_08\_01/ была исправлена при установке обычного пакета FixPak.

#### Центр хранилищ данных

#### Соединитель метаданных ERwin 4.x

Метаданные ERwin 4.0 нельзя импортировать в операционную систему Linux.

Соединитель ERwin 4.x поддерживается в операционных системах Windows 98 и WinME со следующими ограничениями:

- Команду db2erwinimport можно запускать только из командной строки DB2.
- Для параметров -х и -t надо указывать полные имена файла XML и файла трассировки.

#### Японские имена удаленных объектов

Имена схем, таблиц и столбцов на японском языке не могут содержать некоторые символы. Различия при отображении Unicode могут привести к появлению пустых имен. Дополнительную информацию смотрите по адресу http://www.ingrid.org/java/i18n/encoding/ja-conv.html.

#### Ограничения преобразователя очистки данных (Clean Data)

#### Ограничения связывания:

Никакие ресурсы данных OS/390, например, таблицы или производные таблицы, нельзя связать с новым шагом очистки данных. Ресурсы данных OS/390 по-прежнему можно связывать с шагом очистки данных устаревших программ.

#### Ограничения параметров:

Для параметра Find and Replace: Если новая таблица правил преобразователя очистки данных содержит разные типы данных для столбцов Find и Replace, надо изменить тип данных столбца назначения на страницах Свойства таблицы назначения и Отображение столбцов, прежде чем перевести преобразователь в режим тестирования.

Для параметра Discretize: Если новая таблица правил очистки данных содержит разные типы данных для столбцов Bounds и Replace, надо изменить тип данных столбца назначения на страницах Свойства таблицы назначения и Отображение столбцов, прежде чем перевести преобразователь в режим тестирования.

#### Ограничения платформы iSeries:

На платформе iSeries новый преобразователь очистки данных не выполняет обработку ошибок. На платформе iSeries можно генерировать только тип соответствий All Matches (Все соответствия).

## **Использование агента хранилища для репликации и обращения к источникам хранилища Client Connect**

#### **Использование агента хранилища для репликации**

Если серверы (базы данных) источника, назначения, управления Capture или управления Apply удалены по отношению к системе клиента, надо занести базу данных управления в каталог с одинаковыми именем, ID пользователя и паролем на клиенте и в системе агента хранилища. После занесения в каталог источника в системах клиента и агента хранилища проверьте возможность соединения с базами данных. источника, назначения, программы Capture и программы Apply.

Если вы не можете соединиться с базами данных источника хранилища, назначения хранилища, программы Capture или программы Apply, проверьте, что для переменной среды DB2COMM в удаленной системе задано значение TCP/IP, а номер порта совпадает с номером порта узла, занесенного в каталог в системе клиента.

Чтобы проверить номер порта в удаленной системе, введите в командной строке DB2 Universal Database команду:

get dbm cfg | grep SVCENAME

Номер порта в клиентской системе задается при занесении в каталог узла.

#### **Обращение к источникам хранилища Client Connect с помощью агента хранилища**

При обращении к источнику хранилища, определенному с помощью Client Connect, с помощью агента хранилища, этот источник следует заносить в каталог с одинаковыми именем, ID пользователя и паролем на клиенте и в системе агента хранилища. Если используется версия ODBC агента хранилища, необходимо также занести этот источник в каталог как источник ODBC и на узле агента хранилища, и на узле клиента. Иначе это приведет к неудачному завершению действий, требующих обращения агента хранилища к источнику хранилища.

#### **Планирование периодического запуска процесса хранилища**

При планировании периодического запуска процесса хранилища надо определить максимальное время выполнения всех рабочих шагов в этом процессе и соответственно спланировать интервалы запуска. Если время выполнения процесса превысит запланированное, все последующие запуски этого процесса в расписании будут отменены без повторного планирования.

#### **Ограничения Центра репликации в системах iSeries**

**Задачи управления в IASP:**

При использовании Центра репликации нельзя выполнять задачи управления в IASP в системах iSeries.

![](_page_48_Picture_866.jpeg)

Серверы управления, источника и назначения iSeries поддерживаются только в DB2 Universal Database Enterprise Server Edition.

И для агентов по умолчанию, и для удаленных агентов серверы iSeries должны быть внесены в каталог на локальном компьютере. Для удаленного агента серверы iSeries должны быть также внесены в каталог на компьютере, где находится агент. Если сервер источника или сервер назначения расположены в операционной системе iSeries, вы должны указать имя этой системы на странице База данных записной книжки Источник или Назначение. **Ограничения для импорта и экспорта** Если процесс с несвязанными ярлыками экспортируется, а затем импортируется как файл .tag в другую управляющую базу данных, несвязанные ярлыки вызовут появление сообщения об ошибке DWC3142: <ID\_каталога> не найден в управляющей базе данных Центра хранилищ данных. Эта ошибка выводится, когда ID каталогов несвязанных ярлыков остаются не преобразованными и ссылаются на исходную управляющую базу данных. **Не поддерживается программа DB2 для Visual Warehouse 5.2** ″**Загрузка плоского файла VW 5.2 в DB2 UDB EEE (только в AIX)**″ Шаг загрузки данных Visual Warehouse 5.2 в DB2 EEE не поддерживается в DB2 Версии 8. Чтобы загрузить файл с разделителями в многораздельную таблицу версии 8, выполните следующие действия: 1. Перенастройте базу данных или таблицу назначения в DB2 Версии 8 (если она еще не в DB2 Версии 8). Один из способов перенастройки базы данных выполнить из командной строки команду **db2move**. 2. Откройте окно Свойства шага загрузки данных Visual Warehouse 5.2 в EEE, выберите вкладку **Параметры** и запишите значения параметров **Разделитель столбцов**, **Разделитель строк** и **Десятичный разделитель**. 3. Создайте новый процесс для нового шага загрузки или используйте исходный процесс. Если вы создаете новый процесс, добавьте в него исходный файл и таблицу назначения. Кроме того, добавьте это новый процесс в соответствующую группу защиты хранилища. 4. Создайте шаг загрузки DB2 в используемом процессе. 5. Соедините с этим шагом источник и назначение. 6. Откройте окно Свойства этого шага загрузки и в поле **Режим загрузки** выберите значение PARTITIONED. При необходимости измените значения полей **Столбец**, **Символьные строки** и **Десятичный разделитель**, задав для них

![](_page_49_Picture_673.jpeg)

#### **DB2 Cube Views**

#### **Пример программы Cube Views отличается от представленного исходного кода** 4 4

С DB2 Cube Views V8.1 поставляется пример программы db2mdapiclient.exe, демонстрирующий некоторые важные функции Cube Views. Поставляется также исходный код этой программы - файл db2mdapiclient.cpp. В исходном выпуске DB2 Cube Views V8.1 этот пример программы был построен из этого исходного кода. В версии 8.1.4 исходный код остался без изменений, но сама программа была изменена. Исходный код остается правильным, но он не точно соответствует программе. 4 4 4 4 4 4 4

#### **Менеджер связей данных DB2**

## **Резервное копирование сервера связей данных с помощью архивного сервера Tivoli Storage Manager (AIX, операционная среда Solaris) завершается неудачно**

**Проблема:** При установке менеджера связей данных DB2 Версии 8.1 или перенастройке в эту версию резервное копирование данных сервера связей данных на архивный сервер Tivoli<sup>®</sup> Storage Manager, запускаемое Менеджером файлов связей данных (Data Links File Manager, DLFM) завершается неудачно. Выводится один из перечисленных ниже наборов сообщений об ошибках - на экране или же в отчете о состоянии установки:

- DLFM129I: Automatic backup of DLFM\_DB database has been triggered. Please wait for the backup to complete. (Автоматическое резервное копирование базы данных DLFM\_DB запущено. Дождитесь его завершения.)
- DLFM901E: Произошла ошибка системы. Код возврата = "-2062". Текущую команду невозможно выполнить. Дополнительную информацию смотрите в файле db2diag.log.

— или $-$ 

- DLFM811E: The current DLFM database could not be backed up. SQL code = "-2062", Return code = "-2062" (Невозможно выполнить резервное копирование текущей базы данных DLFM. Код SQL = "-2062", Код возврата = "-2062")
- DLFM901E: Произошла ошибка системы. Код возврата = "-2062". Текущую команду невозможно выполнить. Дополнительную информацию смотрите в файле db2diag.log.

**Причина:** Программа установки Менеджера связей данных DB2 не смогла задать необходимые переменные, чтобы использовать Tivoli Storage Manager как архивный (для резервных копий) сервер для сервера связей данных.

**Совет:** Если нужно использовать Tivoli Storage Manager как архивный сервер, а установка менеджера связей данных DB2 Версии 8.1 или перенастройка в эту версию еще не выполнена, возникновение этой проблемы можно предупредить. Прежде всего, не следует использовать опцию резервного копирования ″Tivoli Storage Manager″ из программы установки. Сконфигурируйте вручную профиль администратора менеджера связей данных, включив в него нужные переменные Tivoli Storage Manager, как описано ниже на шаге 2. После этого можно приступить к установке или перенастройке.

**Обходной прием:** Выполните следующие операции в указанном порядке.

- 1. Создайте резервную копию базы данных DLFM с помощью команды: db2 backup <dlfm\_db><путь>, где:
	- <dl fm db> имя базы данных DLFM. По умолчанию эта база данных называется DLFM\_DB.
	- <путь> путь каталога к выбранному вами месту хранения резервной копии.
- 2. Сконфигурируйте вручную профиль администратора менеджера связей данных, включив в него нужные переменные Tivoli Storage Manager. Процедура конфигурирования вручную и необходимые переменные описаны в указанных ниже темах документации:
	- Использование Tivoli Storage Manager в качестве архивного сервера (AIX)
	- Использование Tivoli Storage Manager в качестве архивного сервера (операционная среда Solaris)

Эти темы можно найти как в электронном виде в Центре информации DB2, так и в главе "System Management Options" (Опции управления системой) справочного руководства DB2 Data Links Manager Administration Guide and Reference.

- Если вы выполняли установку менеджера связей данных DB2 Версии 8.1, процесс завершен.
- При перенастройке менеджера связей данных DB2 в Версию 8.1 перезапустите утилиту перенастройки db2dlmmg.

#### Резервное копирование и восстановление DB2 Universal Database

#### Резервное копирование и восстановление в операционных системах Linux 390

Если вы используете операционную систему Linux 390, операции резервного копирования и восстановления на несколько ленточных устройств могут не работать.

#### Центр разработки

![](_page_51_Picture_67.jpeg)

## Документация

## Документация DB2 Replication Guide and Reference

Информация о решениях, размещенная по адресу http://www.ibm.com/software/data/dbtools/datarepl.htm, более недоступна. На эту информацию есть ссылка во введении книги Replication Guide and Reference.

## Ограничение при установке документации HTML DB2 Universal Database Версии 8 (Windows)

В Windows не устанавливайте документацию DB2 Universal Database Версии 8 в формате HTML на рабочую станцию или сервер, где уже установлен продукт

DB2 Universal Database Версии 7 (или более ранней). Программа установки обнаружит более раннюю версию и удалит продукт.

Если вы все же хотите сделать это, примените обходной прием. Если необходимо установить документацию HTML DB2 Universal Database Версии 8 на компьютер, где установлена прежняя версия DB2 Universal Database, можно вручную скопировать файлы и каталоги с компакт-диска документации HTML DB2 Universal Database Версии 8, не используя программу установки. Информационный центр DB2 и полнотекстовый поиск будут работать, хотя вы и не сможете применять пакеты FixPak документации в формате HTML.

#### **Поиск документации в AIX может завершиться неудачно, если установлены не все категории документации**

Если вы установили с компакт-диска документации DB2 в формате HTML не все категории документации, попытка поиска во "всех темах " может завершиться неудачно с сообщением об исключительной ситуации

InvalidParameterException на консоли Java вашего браузера и без результатов поиска.

В этой ситуации возможны следующие обходные приемы:

- v Сузьте область поиска, выбрав ее в списке **Область поиска** в окне Поиск.
- Установите все категории документации с компакт-диска документации DB2 в формате HTML.

## **Проблема с поиском в документации при использовании Java 2 JRE1.4.0**

Если ваш браузер использует Java 2 JRE V1.4.0, а ваша документация установлена в пути, который содержит пробелы (например, C:\Program Files\SQLLIB\doc\), апплет поиска в документации может завершиться неудачно с сообщением об исключительной ситуации InvalidParameterException на консоли Java вашего браузера и без результатов поиска. Эта ошибка исправлена в JRE V1.4.1.

В этой ситуации возможны следующие обходные приемы:

- Обновите версию JRE вашего браузера до версии 1.4.1, которая доступна по адресу <http://java.sun.com/j2se/1.4.1/download.html>
- Вернитесь к версии JRE 1.3.х, которая доступна по адресу <http://www.ibm.com/software/data/db2/udb/ad/v8/java/>

#### **Установка Информационного центра DB2 для языков, не входящих в опции установки**

Мастер по установке DB2 может установить документацию DB2 в формате HTML только на тех языках, на которых устанавливает продукты DB2. В результате документацию по DB2 в формате HTML нельзя установить при помощи мастера по установке DB2 на следующих языках:

![](_page_53_Picture_632.jpeg)

## **Инструменты GUI**

## **Поддержка дополнительных модулей Центра управления**

Центр управления теперь поддерживает пользовательские папки. Пользовательские папки могут содержать выбранные пользователем системы или объекты баз данных. Создание подключаемых модулей (plugin) Центра

управления непосредственно для пользовательских папок не поддерживается, однако такие модули можно создавать для объектов, содержащихся в пользовательских папках. Дополнительную информацию о подключаемых модулях Центра управления смотрите в теме ″Introducing the plug-in architecture for the Control Center" (Введение в архитектуру подключаемых модулей для Центра управления).

#### **Вывод индийских символов в инструментах GUI DB2**

Если у вас возникают проблемы при выводе индийских символов в инструментах GUI DB2, в вашей системе, это, возможно, значит, что у вас установлены не все шрифты.

В пакет DB2 Universal Database входят перечисленные ниже пропорциональные шрифты IBM TrueType и OpenType для языков Индии. Эти шрифты можно найти в каталоге font на любом из следующих компакт-дисков:

- IBM Developer Kit, Java Technology Edition, Версия 1.3.1 для операционных систем AIX на 64-битных системах
- Дополнение по разработке программ Java и инструментам управления Web для DB2, Версия 8.1

Эти шрифты предназначены только для использования с DB2. Вам не разрешается произвольное использование или распространение этих шрифтов:

| Гарнитура             | Начертание | Имя файла шрифта |
|-----------------------|------------|------------------|
| Devanagari MT for IBM | Среднее    | devamt.ttf       |
| Devanagari MT for IBM | Жирное     | devamtb.ttf      |
| Tamil                 | Среднее    | TamilMT.ttf      |
| Tamil                 | Жирное     | TamilMTB.ttf     |
| Telugu                | Среднее    | TeluguMT.ttf     |
| Telugu                | Жирное     | TeleguMTB.ttf    |

*Таблица 4. Индийские шрифты, прилагаемые к DB2 Universal Database*

Подробные инструкции по установке этих шрифтов и исправлению файла font.properties можно найти в разделе Internationalization документации по комплекту IBM development kit for Java.

Кроме того, индийские шрифты, которые можно использовать с инструментами графического интерфейса, поставляются со следующими продуктами Microsoft:

- Операционная система Microsoft Windows 2000
- Операционная система Microsoft Windows XP
- Microsoft Publisher
- Microsoft Office

## **Инструменты GUI не поддерживаются для серверов zSeries с операционными системами Linux**

За исключением мастера по установке DB2, инструменты GUI не будут работать на серверах zSeries, запускаемых в операционных системах Linux. Это ограничение включает и все компоненты, запускаемые с панели установки, такие как Краткий обзор.

Если вы хотите использовать инструменты с графическим интерфейсом в таких системах, установите инструменты управления на клиентской системе с иной конфигурацией и используйте этот клиент для обращения к серверу zSeries.

## **При загрузке или импорте на странице Столбцы не поддерживаются символы DBCS в файлах IXF**

Если вы используете мастер по загрузке или записную книжку Импорт для задания загрузки или импорта из входного файла, содержащего символы DBCS, на странице Столбцы имена столбцов этого файла могут выводиться неправильно.

#### **При неудачном завершении операции загрузки индикаторы выводятся неверно**

Если загрузка завершается неудачно, но возвращаются только предупреждения (а не ошибки), значок задачи в Центре задач будет по-прежнему выводиться с зеленой пометкой. Не забывайте перепроверять, успешно ли завершилась ваша операция загрузки.

#### **Минимальные параметры дисплея для инструментов с графическим интерфейсом**

Для правильной работы таких инструментов с графическим интерфейсом, как Центр управления, разрешение дисплея должно быть не менее 800 на 600 пикселей. Кроме того, должна использоваться палитра, содержащая не менее 32 цветов.

## **Ошибка SQL1224N при использовании инструментов с графическим интерфейсом в AIX**

При использовании инструментов с графическим интерфейсом в операционной системе AIX вы можете получить сообщение об ошибке SQL1224N. Эта ошибка связана с обработкой памяти в DB2. От этой ошибки помогает избавиться следующий обходной прием:

#### **Процедура:**

Чтобы избавиться от ошибки SQL1224N в операционных системах AIX:

1. От имени владельца экземпляра введите команды:

```
export EXTSHM=ON
db2set DB2ENVLIST=EXTSHM
```
2. Перезапустите экземпляр, введя команды:

db2stop db2start

Когда экземпляр будет перезапущен при новых значениях переменных среды, ошибки SQL1224N должны исчезнуть.

## Монитор работоспособности

## Монитор работоспособности по умолчанию выключен

Значение по умолчанию переключателя менеджера баз данных для монитора работоспособности (HEALTH\_MON) - OFF.

## Ограничения индикатора работоспособности

![](_page_56_Picture_36.jpeg)

## Центр каталогов данных (Information Catalog Center)

![](_page_56_Picture_37.jpeg)

![](_page_57_Picture_8.jpeg)

# Справочник по сообщениям

![](_page_57_Picture_9.jpeg)

![](_page_58_Picture_2.jpeg)

![](_page_59_Picture_641.jpeg)

![](_page_60_Picture_625.jpeg)

## **Перенастройка**

## **Перенастройка DB2 Universal Database при использовании DataJoiner или репликации**

Если вы хотите перенастроить экземпляр DataJoiner® или DB2 Universal Database для Linux, UNIX или Windows, где применяются программы Capture или Apply для репликации DB2 Universal Database, перед перенастройкой необходимо подготовить к перенастройке среду репликации. Подробные инструкции по подготовке включены в документацию по перенастройке DB2 DataPropagator™ Версии 8. Документацию по перенастройке DB2 DataPropagator Версии 8 можно найти по адресу http://www.ibm.com/software/data/dpropr/

![](_page_61_Picture_578.jpeg)

# **Query Patroller**

![](_page_61_Picture_579.jpeg)

![](_page_62_Picture_764.jpeg)

#### Репликация

 $\overline{\mathbf{5}}$ 

5 5

5

5

5

5

5

 $\overline{\mathbf{5}}$ 

5

 $\overline{\mathbf{5}}$ 

 $\overline{\mathbf{5}}$ 

5

 $\overline{\mathcal{L}}$ 5

5

 $\overline{\mathbf{5}}$ 

 $\mathbf{1}$ 

 $\mathbf{1}$  $\mathbf{1}$ 

 $\mathbf{1}$ 

 $\mathbf{1}$ 

## Документация по API управления Java для репликации данных DB2

Если вы разрабатываете программы, использующие административные функции из DB2 DataPropagator, можно получить документацию по нужным API управления Java в службе поддержки IBM.

## Ограничения отображения столбцов и Центр репликации

Выражение в таблице источника нельзя отобразить в ключевой столбец в таблице назначения, если столбец TARGET KEY CHG таблицы IBMSNAP SUBS MEMBR содержит для этой таблицы назначения значение "Y". Это означает, что во время создания элемента набора определений Apply в Центре репликации не следует выбирать опцию Позволить программе Apply записывать значения из образа перед изменением в ключевые столбцы назначения, если ключевой столбец в таблице назначения отображается на выражение в таблице источника.

#### Репликация источников Informix

Репликация для источников Informix больше не зависит от значений отметок времени. Это усовершенствование устраняет проблемы, возникающие при переводе времени назад, например, при переходе на зимнее время в сентябре.

Чтобы воспользоваться этим усовершенствованием, надо перенастроить все существующие определения Capture и определения Apply для источников Informix:

- 1. Откройте браузер
- 2. Перейдите на страницу DB2 DataPropagator по адресу http://www.ibm.com/software/data/dpropr/support.html
- 3. Выберите Solve a problem (FAOs, APARs, Technotes)
- 4. Введите критерий поиска и нажмите кнопку Submit

## Ограничение на включение столбцов больших объектов в сценарии повсеместной репликации

Начиная с FixPak 5, ограничение на включение столбцов больших объектов в сценарии повсеместной репликации (содержащие таблицы реплик) снимается, и обнаружение конфликтов отключается.

#### Защищенные среды Windows  $\mathbf{1}$

Если вы - не администратор системы Windows, при работе с DB2 Universal Database в Windows вы можете испытывать проблемы с разрешениями для файлов. Если вы получаете сообщение об ошибке SOL1035N, SOL1652N или SQL5005C, возможные причины и обходные приемы указаны ниже:

Пользователь не имеет достаточных полномочий для каталога sqllib:

![](_page_64_Picture_78.jpeg)

# **Модуль Spatial Extender**

 $\,1\,$  $\mathbf{1}$  $\,1$  $\mathbf{1}$  $\mathbf{1}$  $\mathbf{1}$  $\mathbf{1}$  $\mathbf{1}$  $\mathbf{1}$  $\mathbf{1}$  $\mathbf{1}$  $\mathbf{1}$ 

 $\mathbf{1}$  $\overline{1}$  $\mathbf{1}$  $\mathbf{1}$  $\mathbf{1}$  $\overline{1}$  $\mathbf{1}$  $\overline{1}$  $\mathbf{1}$  $\overline{1}$ 1  $\mathbf{1}$  $\mathbf{1}$  $\mathbf{1}$  $\mathbf{1}$  $\,1\,$  $\mathbf{1}$  $\,1\,$  $\,1\,$ 

![](_page_64_Picture_79.jpeg)

 $\overline{5}$ Предварительные требования:

![](_page_65_Picture_45.jpeg)

## Поддержка SQL

#### Кнопка SQL Assist отключена в Командном центре

В Командном центре кнопка SQL Assist становится доступной только после установки соединения.

#### Из DB2 запускаются две версии SQL Assist

Из DB2 Universal Database Версии 8.1 можно вызвать как версию 7, так и версию 8 SQL Assist. Версию 7 можно запустить из Центра хранилищ данных DB2. Все прочие центры запускают последнюю версию - версию 8. В электронной справке по продукту есть дополнительная информация о SQL Assist Версии 7.

#### **SQL** reference

5

## Оператор ALTER WRAPPER

5

Изменить оболочку нельзя. Оператор ALTER WRAPPER не поддерживается.

## **Системный монитор**

![](_page_66_Picture_692.jpeg)

![](_page_67_Picture_106.jpeg)

## **XML Extender**

 $\overline{2}$  $\overline{2}$ 

 $\overline{2}$ 

 $\overline{2}$ 

 $\overline{2}$ 

 $\overline{2}$ 

 $\overline{2}$ 

 $\overline{2}$ 

 $\overline{2}$  $\overline{2}$  $\overline{2}$  $\overline{2}$  $\overline{2}$  $\overline{2}$  $\overline{2}$  $\overline{2}$  $\overline{2}$  $\overline{2}$  $\overline{2}$  $\overline{2}$ 

## Переименованы программы примеров XML Extender

Конфликты между другими установленными программами и XML Extender могут привести к серьезному повреждению ваших файлов отдельными программами примеров XML Extender. В следующем списке приведены конфликтующие программы примеров XML Extender, а также новые заменяющие их программы, которые не будут вызывать конфликтов. Убедитесь, что вы используете новые программы примеров вместо старых.

Таблица 5. Замены программ примеров для XML Extender (Windows)

| Старая программа (не надо использовать) | Новая программа (используйте вместо<br>старой) |
|-----------------------------------------|------------------------------------------------|
| insertx.exe                             | dxxisrt.exe                                    |
| retrieve.exe                            | dxxretr.exe                                    |
| retrieve2.exe                           | dxxretr2.exe                                   |
| retrievec.exe                           | dxxretrc.exe                                   |
| shred.exe                               | dxxshrd.exe                                    |
| tests2x.exe                             | dxxgenx.exe                                    |
| tests2xb.exe                            | dxxgenxb.exe                                   |
| tests2xc.exe                            | dxxgenxc.exe                                   |

Таблица 6. Замена программ примеров для XML Extender (UNIX)

![](_page_67_Picture_107.jpeg)

 $\overline{2}$  $\overline{2}$  $\overline{2}$  $\overline{2}$  $\overline{2}$  $\overline{2}$  $\overline{2}$  $\overline{2}$  $\overline{2}$   $\mathfrak{2}$ Использование новых программ примеров с примерами файлов sqx  $\overline{2}$ Исходный код (файлы .sqx) для перечисленных выше выполняемых файлов  $\overline{2}$ находится в подкаталоге samples\db2xml\c каталога установки. Для исходных  $\overline{2}$ файлов пока использованы старые имена. Если вы внесли изменения в исходный  $\overline{2}$ код, скопируйте вновь скомпилированные выполняемые файлы (со старыми  $\overline{2}$ именами) в каталог sqllib\bin. В системах Windows нужно сделать  $\overline{2}$ дополнительную копию, дать ей новое имя, указанное выше, и скопировать в  $\overline{2}$ каталог bin. Обе копии заменят существующие файлы в каталоге bin. Например,  $\overline{2}$ после компиляции новой версии shred.exe, нужно сделать две копии и заменить  $\overline{2}$ ими файлы в каталоге bin: одна копия с именем shred.exe и другая - $\overline{2}$ переименованная в dxxshrd.exe. На платформах UNIX нужно только заменить  $\mathfrak{D}$ файл со старым именем на вновь скомпилированную версию. При создании из  $\overline{\mathcal{L}}$ этих примеров новых исполнимых файлов необходимо скопировать эти новые  $\overline{2}$  $\alpha$ хайлы из каталога \SOLLIB\samples\db2xml\c\ в каталог \SOLLIB\bin\, а затем  $\overline{2}$ сделать дополнительную копию, переименовав их в соответствии с приведенной  $\overline{2}$ выше таблицей.

#### Анализ в XML Extender документов, содержащих неуникальные имена атрибутов и элементов

Теперь можно анализировать документы, содержащие неуникальные имена атрибутов и/или неуникальные имена элементов, отображающиеся на другие столбцы (этой же или другой таблицы), не получая ошибки DXXQ045E. Ниже показан пример документа XML с неуникальными именами атрибутов и неуникальными именами элементов:

```
<0rder ID="0001-6789">
```
 $\overline{4}$ 

 $\overline{4}$  $\overline{4}$ 

 $\overline{4}$ 

 $\overline{\mathcal{A}}$  $\overline{4}$ 

 $\overline{4}$ 

 $\overline{4}$ 

 $\overline{4}$ 

 $\overline{4}$ 

 $\overline{4}$ 

 $\overline{4}$ 

 $\overline{4}$ 

 $\overline{4}$ 

 $\overline{4}$ 

 $\overline{4}$ 

 $\overline{4}$ 

 $\overline{4}$ 

 $\frac{4}{4}$ 

 $\overline{4}$ 

 $\overline{4}$ 

 $\overline{4}$ 

 $\overline{4}$ 

 $\overline{4}$ 

4

 $\overline{4}$ 

 $\overline{4}$ 

 $\overline{4}$ 

```
<!-- Примечание: ID имени атрибута не уникален ->
       <Customer ID = "1111">
                    <Name>John Smith</Name>
       </Customer>
       <!-- Примечание: ID имени элемента не уникален ->
       <Salesperson ID = "1234">
              <Name>Jane Doe</Name>
       </Salesperson>
       <OrderDetail>
             <ItemNo>xxxx-xxxx</ItemNo>
              <Quantity>2</Quantity>
              <UnitPrice>12.50</UnitPrice>
       </OrderDetail>
       <OrderDetail>
              <ItemNo>yyyy-yyyy</ItemNo>
              <Quantity>4</Quantity>
              <UnitPrice>24.99</UnitPrice>
       </OrderDetail>
</0rder>
```
Сопровождающий файл DAD, в котором задается отображение повторяющихся элементов/атрибутов на другие столбцы, выглядит так:

```
<element_node name="Order">
 <RDB_node>
   <table name="order_tab" key="order_id"/>
   <table name="detail_tab"/>
   <condition>
      order_tab.order_id = detail_tab.order_id
   </condition>
 </RDB_node>
 <!-- ID атрибута ниже повторяется, но он отображается на другой столбец —>
 <attribute_node name="ID">
   <RDB_node>
      \overline{\text{stable}} name="order tab" />
      <column name="order_id" type="char(9)"/>
   </RDB_node>
 </attribute_node>
 <element_node name="Customer">
   <!-- ID атрибута уже был выше, но он отображается на другой столбец —>
   <attribute_node name="ID">
      <RDB_node>
        <table name="order_tab" />
        <column name="cust_id" type="integer"/>
      </RDB_node>
   </attribute_node>
   <!-- имя элемента ниже повторяется, но оно отображается на другой столбец —>
   <element_node name="Name">
      <text_node>
        <RDB_node>
          <table name="order_tab" />
          <column name="cust_name" type="char(20)" />
        </RDB_node>
      </text_node>
    </element_node>
 </element_node>
 <element_node name="Salesperson">
   <!-- ID атрибута уже был выше, но он отображается на другой столбец —>
   <attribute_node name="ID">
      <RDB_node>
      <RDB_node>
        <table name="order_tab" />
        <column name="salesp_id" type="integer"/>
      </RDB_node>
   </attribute_node>
   <!-- имя элемента уже было выше, но оно отображается на другой столбец —>
   <element_node name="Name">
      <text_node>
        <RDB_node>
          <table name="order_tab" />
          <column name="salesp_name" type="char(20)" />
        </RDB_node>
      </text_node>
```
![](_page_70_Picture_432.jpeg)

## **Дополнительная информация**

#### **Изменение поведения сервера Unicode**

В версии 7 серверы Unicode игнорировали любые графические кодовые страницы программ во время соединения и предполагали, что использована UCS2 Unicode (кодовая страница 1200). Серверы Unicode Версии 8 теперь принимают во внимание кодовую страницу, указываемую клиентом.

## **При использовании SQLException.getMessage() не возвращается полный текст сообщения**

По умолчанию свойство

DB2BaseDataSource.retrieveMessagesFromServerOnGetMessage отключено. Если вы включите это свойство, все вызовы стандартного JDBC SQLException.getMessage() будут обращаться к хранимой процедуре на стороне сервера, которая возвращает читаемый текст сообщения об ошибке. По умолчанию, если ошибка происходит на сервере, клиенту не передается полный текст сообщения.

Для получения полного сформатированного текст сообщения можно использовать особый метод DB2Sqlca.getMessage(). Вызов метода SQLException.getMessage() будет запускать единицу работы, только если включено свойство retrieveMessagesFromServerOnGetMessage. Вызов метода DB2Sqlca.getMessage() приводит к вызову хранимой процедуры, которая запускает единицу работы. В версиях до FixPak 1 метод DB2Sqlca.getMessage() может привести к исключительной ситуации.

#### **Функции и подпрограммы Java в операционных системах Linux, UNIX и Windows** 4 4

Из-за ограничений JVM, программа Java, определенная с опцией NOT FENCED, будет вызываться как FENCED THREADSAFE. В версии 8.1 все подпрограммы Java, определенные как неизолированные (NOT FENCED), считаются изолированными (FENCED). Пользовательские функции, определенные со стилем параметров DB2GENERAL, содержащие в своем определении аргументов локатор большого объекта, не будут работать. Эти функции нужно изменить, чтобы использовать вместо локатора аргумент BLOB или CLOB. Для пользовательских функций Java со стилем параметров DB2JAVA во входных аргументах поддерживаются только локаторы больших объектов.

## **Английские файлы Microsoft Data Access Components (MDAC) используются для всех национальных версий DB2 Universal Database V8.1, если переведенные файлы MDAC не установлены первыми.**

Если вы не установили национальную версию MDAC 2.7 до установки национальной версии DB2, DB2 Universal Database по умолчанию установит английские файлы MDAC. В результате в неанглийских операционных системах панели Windows ODBC Data Source Administrator будут выводиться в непереведенном виде. Чтобы исправить эту ошибку, вы можете установить пакет
"MDAC 2.7 RTM - Refresh" с сайта Microsoft по адресу

http://www.microsoft.com/data/download\_270RTM.htm. Выберите требуемый язык, получите исполняемый файл и запустите его. При этом будут установлены переведенные файлы ODBC Data Source Administrator.

## Исправления и изменения электронной справки

## Конфигурирование среды языка C для хранимых процедур SQL в Центре разработки

Если вы работаете с  $DB2^{\circledR}$  for Windows  $^{\circledR}$  на сервере и используете компилятор Visual C++, надо сконфигурировать параметры построения SQL. Не сконфигурировав опции построения SQL, вы не сможете строить хранимые процедуры SQL.

Записная книжка Свойства соединений базы данных в Центре разработки используется для конфигурирования параметров построения SQL.

### Чтобы сконфигурировать среду компилятора языка С для хранимых процедур SQL:

- 1. На странице Параметры построения SQL этой записной книжки задайте среду компилятора, которую надо использовать для построения объектов SQL.
	- Нажмите кнопку Обновить.
	- В поле Среда компилятора введите положение файла VC98\BIN\VCVARS32.BAT на вашем сервере Windows.
- 2. Нажмите кнопку ОК, чтобы сохранить изменения и закрыть эту записную книжку. Если нажать кнопку Применить, изменения будут сохранены, а вы сможете продолжить изменение свойств.

## 2 Включение прикрепления окон при обращении к Центру разработки с 2 помошью Humminabird Exceed

При обращении к Центру разработки в UNIX<sup>®</sup> с Hummingbird<sup>®</sup> Exceed надо  $\overline{2}$  $\overline{2}$ включить расширение XTEST версии 2.2, иначе вы не сможете перемещать и  $\overline{\mathcal{L}}$ прикреплять окна, перетаскивая их полосы заголовков в Центре разработки.  $\overline{2}$ Чтобы включить расширение XTEST:  $\overline{2}$ 1. В меню Пуск выберите Программы  $\rightarrow$  Hummingbird Connectivity 7.0  $\overline{2}$ ->Exceed ->XConfig. Откроется окно XConfig.  $\overline{2}$ 2. Необязательно: Если для вашей конфигурации требуется пароль, введите  $\overline{2}$ пароль XConfig.  $\overline{2}$ 3. Щелкните дважды по значку Protocol (Протокол). Откроется окно Protocol  $\overline{2}$ (Протокол).  $\overline{2}$ 4. Включите переключатель X Conformance Test Compatibility (Совместимость  $\overline{\mathcal{L}}$ c X Conformance Test).

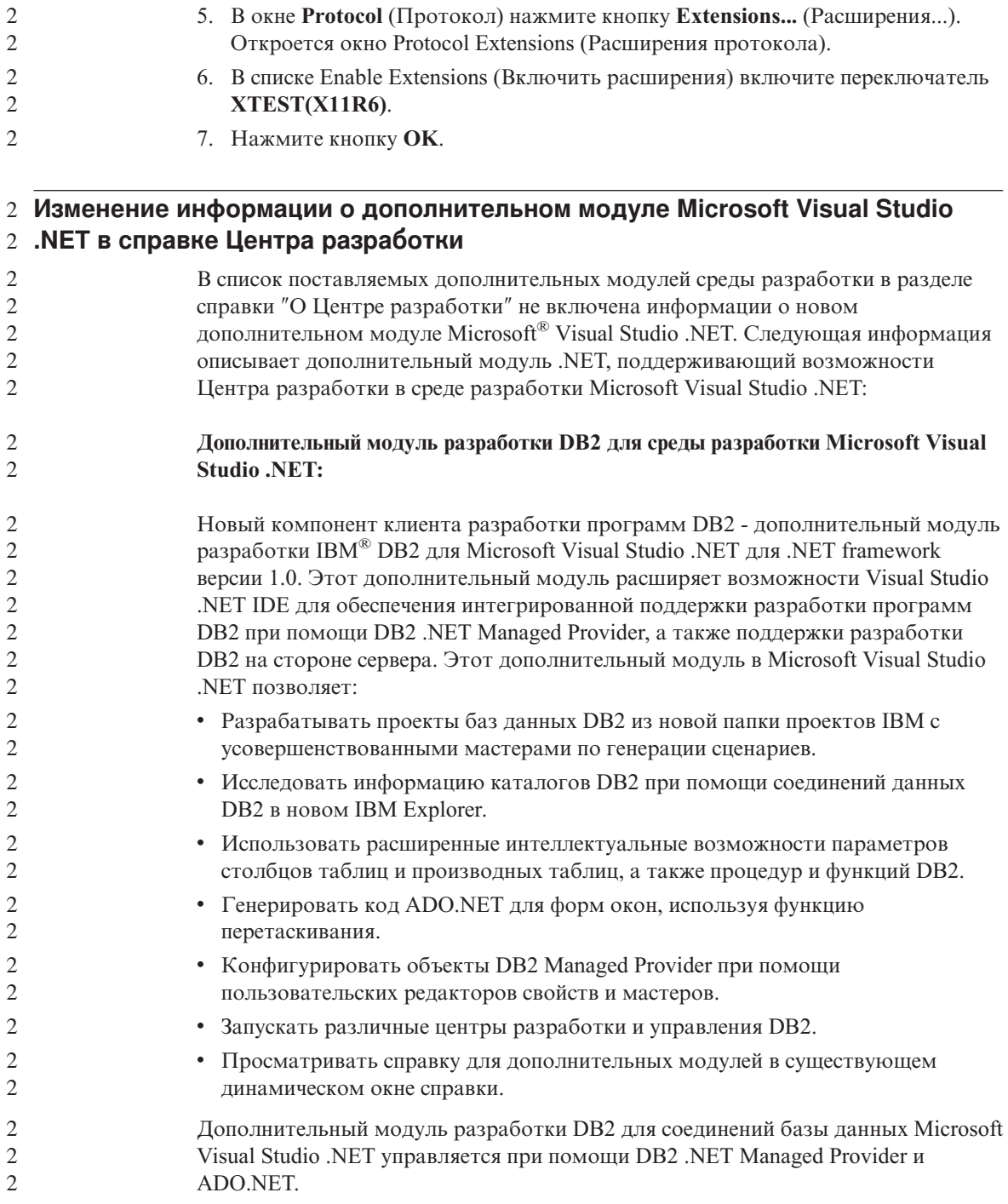

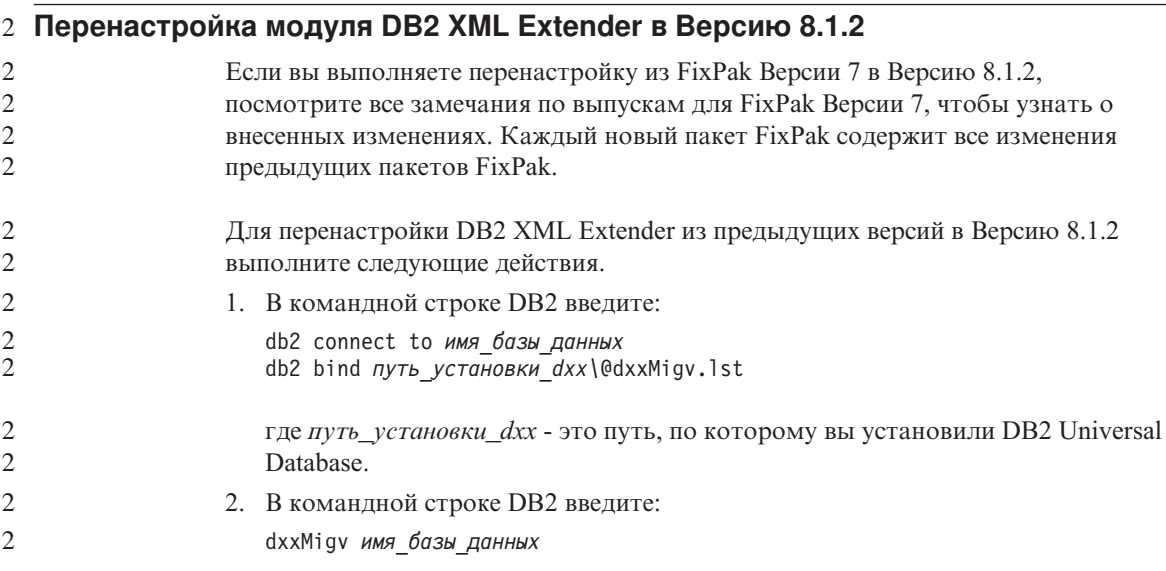

## Настройка путей для компиляции процедур Java в Центре разработки

Цент разработки не сможет компилировать процедуры Java<sup>™</sup>, если ему не сообщить, где установлены версии набора разработчика. Их положение по умолчанию записывается в файл \$HOME/IBM/DB2DC/DB2DC.settings при первом запуске Центра разработки. Можно скопировать его в файл \$USER, settings и изменить этот файл при помощи редактора Unicode или создать символические связи с каталогами наборов для разработки в их положениях по умолчанию.

### Диалоговое окно запуска статистики - Обновлена информация о вызове

Чтобы открыть записную книжку Запустить статистику:

- 1. В Центре управления раскройте дерево объектов и найдите папку Таблицы.
- 2. Щелкните по папке Таблицы. Все существующие таблицы появятся на панели содержимого.
- 3. Щелкните правой кнопкой мыши по всем таблицам, для которых вы хотите собрать статистику, и выберите в всплывающем меню Запустить статистику. Откроется записная книжка Запуск программы статистики.

## Задание опций построения для хранимой процедуры Java в Центре разработки

Записная книжка Свойства хранимой процедуры позволяет задать опции компиляции, которые будут использоваться при построении хранимой процедуры Java.

Описанные здесь шаги - это часть общей задачи изменения свойств хранимых процедур.

### **Чтобы задать опции построения хранимой процедуры:**

- 1. В записной книжке Свойства хранимой процедуры на странице Построить задайте опции компиляции для хранимой процедуры. Дополнительную информацию о доступных опциях смотрите в документации своего компилятора.
	- a. В поле Опции прекомпиляции введите опции прекомпилятора DB2 Universal Database™, которые необходимо использовать при построении хранимых процедур. Имя пакета не должно быть длиннее 7 символов.
	- b. В поле Опции компиляции введите опции компилятора, которые необходимо использовать при построении хранимых процедур.
- 2. Нажмите кнопку **OK**, чтобы сохранить изменения и закрыть эту записную книжку. Если нажать кнопку **Применить**, изменения будут сохранены, а вы сможете продолжить изменение свойств.

# **Приложение A. Структура каталогов компакт-диска**

### **Операционные системы Windows**

Файлы на компакт-диске FixPak находятся в следующих каталогах:

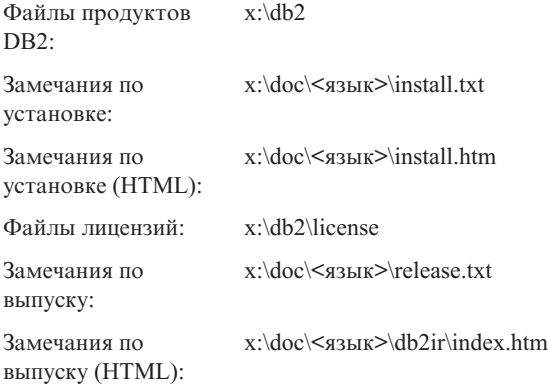

#### **Операционные системы UNIX**

Файлы на компакт-диске FixPak находятся в следующих каталогах:

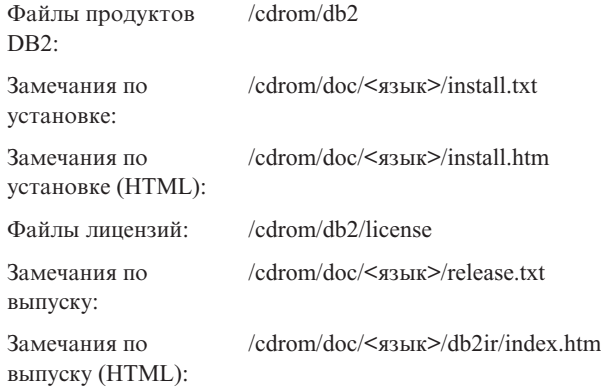

### Где:

- v x буква вашего дисковода компакт-дисков (Windows)
- / cdrom точка монтирования (UNIX)
- < язык> пятисимвольный код для каталога нужного языка:

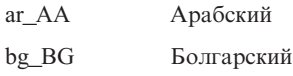

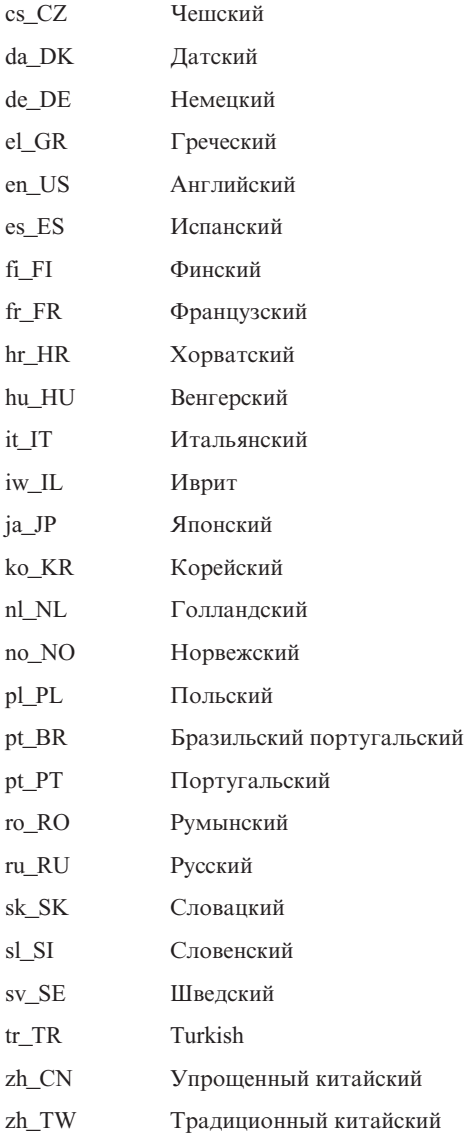

### **Примечания:**

- 1. Имена каталогов могут выводиться в верхнем или нижнем регистре в зависимости от операционной системы.
- 2. Перечисленные выше каталоги могут отсутствовать на данном компакт-диске, поскольку в настоящее время не на всех компакт-дисках доступны все языковые каталоги.

## Приложение В. Замечания

ІВМ может предлагать описанные продукты, услуги и возможности не во всех странах. Сведения о продуктах и услугах, доступных в настоящее время в вашей стране, можно получить в местном представительстве IBM. Любые ссылки на продукты, программы или услуги IBM не означают явным или неявным образом, что можно использовать только продукты, программы или услуги ІВМ. Разрешается использовать любые функционально эквивалентные продукты, программы или услуги, если при этом не нарушаются права IBM на интеллектуальную собственность. Однако ответственность за оценку и проверку работы любых продуктов, программ и услуг других фирм лежит на пользователе.

Фирма IBM может располагать патентами или рассматриваемыми заявками на патенты, относящимися к предмету данного документа. Получение этого документа не означает предоставления каких-либо лицензий на эти патенты. Запросы по поводу лицензий следует направлять в письменной форме по адресу:

**IBM** Director of Licensing **IBM** Corporation North Castle Drive Armonk, NY 10504-1785 U.S.A.

По поводу лицензий, связанных с использованием наборов двухбайтных символов (DBCS), обращайтесь в отдел интеллектуальной собственности IBM в вашей стране/регионе или направьте запрос в письменной форме по адресу:

IBM World Trade Asia Corporation Licensing 2-31 Roppongi 3-chome, Minato-ku Tokyo 106, Japan

Следующий абзац не применяется в Великобритании или в любой другой стране/регионе, где подобные заявления противоречат местным законам: КОРПОРАЦИЯ INTERNATIONAL BUSINESS MACHINES ПРЕДСТАВЛЯЕТ ДАННУЮ ПУБЛИКАЦИЮ "КАК ЕСТЬ" БЕЗ КАКИХ-ЛИБО ГАРАНТИЙ, ЯВНЫХ ИЛИ ПОДРАЗУМЕВАЕМЫХ, ВКЛЮЧАЯ ПРЕДПОЛАГАЕМЫЕ ГАРАНТИИ СОВМЕСТИМОСТИ, РЫНОЧНОЙ ПРИГОДНОСТИ И СООТВЕТСТВИЯ ОПРЕДЕЛЕННОЙ ЦЕЛИ, НО НЕ ОГРАНИЧИВАЯСЬ ИМИ. В некоторых странах для определенных сделок подобные оговорки не допускаются; таким образом, это утверждение может не относиться к вам.

Данная информация может содержать технические неточности и типографские опечатки. Периодически в информацию вносятся изменения, они будут включены в новые издания этой публикации. Фирма IBM может в любое время без уведомления вносить изменения и усовершенствования в продукты и программы, описанные в этой публикации.

Любые ссылки в данной информации на Web-сайты, не принадлежащие IBM, приводятся только для удобства и никоим образом не означают поддержки IBM этих Web-сайтов. Материалы этих Web-сайтов не являются частью данного продукта IBM, и вы можете использовать их только на собственную ОТВЕТСТВЕННОСТЬ

IBM может использовать или распространять присланную вами информацию любым способом, как фирма сочтет нужным, без каких-либо обязательств перед вами.

Если обладателю лицензии на данную программу понадобятся сведения о возможности: (i) обмена данными между независимо разработанными программами и другими программами (включая данную) и (ii) совместного использования таких данных, он может обратиться по адресу:

**IBM** Canada Limited Office of the Lab Director 8200 Warden Avenue Markham, Ontario L6G 1C7 **CANADA** 

Такая информация может быть предоставлена на определенных условиях (в некоторых случаях к таким условиям может относиться оплата).

Лицензированная программа, описанная в данном документе, и все лицензированные материалы, доступные с ней, предоставляются IBM на условиях IBM Customer Agreement (Соглашения IBM с заказчиком), Международного соглашения о лицензиях на программы IBM или эквивалентного соглашения.

Приведенные данные о производительности измерены в контролируемой среде. Таким образом, результаты, полученные в других операционных средах, могут существенно отличаться от них. Некоторые показатели измерены получены в системах разработки и нет никаких гарантий, что в общедоступных системах эти показатели будут теми же. Более того, некоторые результаты могут быть получены путем экстраполяции. Реальные результаты могут отличаться от них. Пользователи должны проверить данные для своих конкретных сред.

Информация о продуктах других фирм получена от поставщиков этих продуктов, из их опубликованных объявлений или из других общедоступных источников. Фирма IBM не проверяла эти продукты и не может подтвердить точность измерений, совместимость или прочие утверждения о продуктах других фирм. Вопросы о возможностях продуктов других фирм следует направлять поставщикам этих продуктов.

Все утверждения о будущих планах и намерениях IBM могут быть изменены или отменены без уведомлений, и описывают исключительно цели фирмы.

Эта информация может содержать примеры данных и отчетов, иллюстрирующие типичные деловые операции. Чтобы эти примеры были правдоподобны, в них включены имена лиц, названия компаний и товаров. Все эти имена и названия вымышлены и любое их сходство с реальными именами и адресами полностью случайно.

### ЛИЦЕНЗИЯ НА КОПИРОВАНИЕ:

Эта информация может содержать примеры прикладных программ на языках программирования, иллюстрирующих приемы программирования для различных операционных платформ. Разрешается копировать, изменять и распространять эти примеры программ в любой форме без оплаты фирме IBM для целей разработки, использования, сбыта или распространения прикладных программ, соответствующих интерфейсу прикладного программирования операционных платформ, для которых эти примера программ написаны. Эти примеры не были всесторонне проверены во всех возможных условиях. Поэтому IBM не может гарантировать их надежность, пригодность и функционирование.

Каждая копия программ примеров или программ, созданных на их основе, должна содержать следующее замечание об авторских правах:

 $\circledcirc$  (название вашей фирмы) (год). Части этого кода построены на основе примеров программ IBM Corp. © Copyright IBM Corp. *вставьте год или годы*. Все права защищены.

## **Товарные знаки**

Следующие термины, используемые по крайней мере в одном из документов библиотеки документации DB2 UDB, являются товарными знаками корпорации International Business Machines в Соединенных Штатах и/или в других странах.

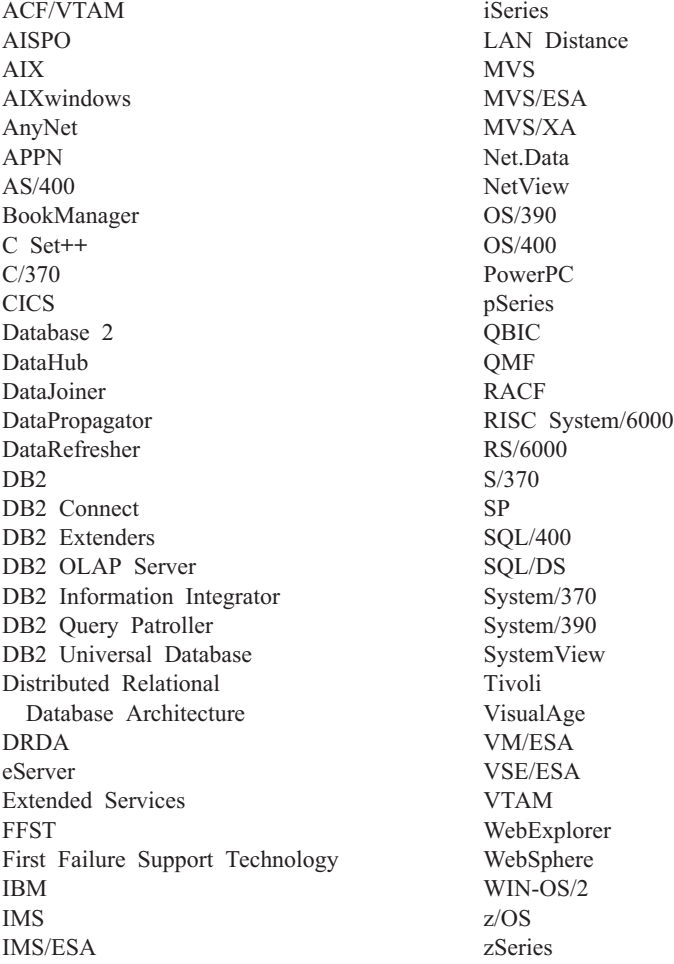

Следующие термины, используемые по крайней мере в одном из документов библиотеки документации DB2 UDB, являются товарными знаками или зарегистрированными товарными знаками других компаний:

Microsoft, Windows, Windows NT и логотип Windows - товарные знаки Microsoft Corporation в Соединенных Штатах и в других странах.

Intel и Pentium - товарные знаки Intel Corporation в Соединенных Штатах и/или других странах.

Java и все товарные знаки на основе Java - товарные знаки Sun Microsystems, Inc. в Соединенных Штатах и/или в других странах.

UNIX - зарегистрированный товарный знак The Open Group в Соединенных Штатах и в других странах.

Названия других компаний, продуктов и услуг могут быть товарными знаками или марками сервиса других фирм.

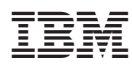

Напечатано в Дании